<http://www.islabit.com>

### Sumario

## Capítulo 1: Procedimientos iníciales

## Capítulo 2: Comprensión de las características técnicas de los componentes

## Capítulo 3: Instalación manual

# Capítulo 1: Procedimientos iníciales

## 1.1 Introducción

Muchos de los nuevos usuarios de PC a menudo dudan en construir sus propios equipos porque temen que su conocimiento limitado de los componentes, como por ejemplo de procesadores y placas base, hagan imposible saber por dónde comenzar. Incluso aquellos que se animan a intentarlo, tras la instalación de todos los componentes, si el ordenador falla o no arranca, pueden sentirse desanimados.

Quizás haya tenido este tipo de desagradables experiencias o esté evaluando la posibilidad de construir su PC. De hecho, el desarrollo del hardware de los equipos ha proporcionado un gran avance en las especificaciones y rendimiento, y ahora es mucho más fácil construir su PC. Además, la interfaz de funcionamiento es intuitiva y fácil de utilizar.

Con las instrucciones claras y sencillas que voy a intentar que aparezcan en esta guía, no tendrá problemas para montarse su propio equipo.

# 1.2 Preparación de las herramientas

Acaba de comprar todos los componentes para su nuevo ordenador. Antes de comenzar a montar su sistema, es importante que se prepare un poco. Aunque la documentación que acompaña a la placa base o la caja resulta útil, continúan existiendo detalles que debe tomar en consideración antes de la instalación para evitar retrasos durante el proceso. Veamos que herramientas necesitará para asegurar una instalación sin interrupciones y de forma eficiente.

Paso 1… Herramientas para la instalación

### 1. Destornillador y kit de tornillos

Utilice un destornillador de estrella convencional cuya longitud sea superior a 15 cm. Se recomienda uno con la punta imantada para atraer los tornillos y facilitar la instalación.

Los tornillos normalmente se proporcionan con la carcasa del sistema, incluyendo los necesarios para la placa base, unidades ópticas, disco duro, etc.

### 2. Pulsera antiestática

Los productos electrónicos de precisión resultan vulnerables a los daños de la electricidad estática. Debido al clima de gran humedad en Taiwán, la electricidad estática no sea un problema. Sin embargo, si se encuentra en una zona más seca, se aconseja que lleve una pulsera o guantes antiestáticos cuando monte un ordenador. Hacerlo puede evitarle el recambio o la reparación de piezas dañadas debido a la electricidad estática.

### 3. Alicates de punta fina

Los alicates de punta fina solían utilizarse para retirar los panales de la carcasa, pero ya no resultan necesarios para la mayoría de las piezas de hoy en día. Puede tenerlos a mano, sólo por si los necesita. (Personalmente sólo hago uso de ellos una vez, para apretar un poco los pilares de cobre donde se apoya la placa base).

Paso 2… Cables e hilos

### 1 Cables

Se utilizan para conectar unidades de disco duro, de disquete u ópticas. En lo que a las unidades de disco duro se refiere, existen diferentes cables para unidades ATA y SATA. Estos cables son accesorios estándar proporcionados con la mayoría de placas base. Para conectar más dispositivos de almacenamiento, puede que necesite adquirir cables adicionales, dependiendo del producto.

#### 2. Cables de alimentación

Si su fuente de alimentación no dispone de un conector para las unidades de disco duro SATA, debe de comprar cables de alimentación SATA. Si los conectores de alimentación de la fuente de alimentación resultan insuficientes, puede utilizar un adaptador para conectar más dispositivos. (Preste atención a la potencia de la alimentación; una potencia insuficiente provocará la inestabilidad o el no funcionamiento del sistema).

### Paso 3… Herramientas auxiliares y de mantenimiento

#### 1. Puentes

Algunos dispositivos informáticos, como las unidades de disco PATA y las unidades ópticas, necesitan puentes para la configuración maestro y esclavo para instalar dos dispositivos con un único cable. Esta es la razón por la cual resulta útil tener puentes. Se aconseja comprar puentes de sobra para el caso de pérdida, ya que cada dispositivo trae un único puente.

#### 2. CD de software y documentación

Después de instalar la unidad de disco duro debe instalar el sistema operativo y los controladores. Los controladores acompañan a la placa base y a los otros dispositivos que los precisan. Además de la instalación del hardware, necesita instalar los controladores y las utilidades para que su sistema funcione correctamente.

# Capítulo 2: Comprensión de las características técnicas de los componentes

## 2.1 Unidad central de procesamiento (CPU)

La unidad de procesamiento central, a menudo abreviada como CPU, realiza todos los análisis lógicos y la computación de datos, al igual que lo hace el cerebro humano. La CPU suele ser el primer artículo que debe considerarse al planificar las piezas de su nuevo ordenador, puesto que resulta de vital importancia y controla su rendimiento. Las CPU utilizadas en la actualidad suelen utilizar arquitectura x86 con entornos informáticos que admiten procesadores de 64 y de 32 bit. Por ello la mayoría de las utilidades, aplicaciones y sistemas operativos de Windows se han desarrollado basándose en el conjunto de comandos x86. Al planificar el montaje de su PC, debe de escoger primero qué CPU utilizará y, a continuación, prever los demás componentes, como placa base, tarjeta(s) de gráficos y memoria para garantizar el mejor rendimiento de su sistema.

Con rendimiento y estabilidad elevados, los procesadores Intel® son los más utilizados del mundo y se han convertido en la primera opción para la mayoría de los usuarios (junto con AMD como segunda opción más utilizada). Con la evolución de los procesos y la tecnología de fabricación, la arquitectura de los procesadores Intel ha evolucionado desde Pentium® hasta los Core™2 Duo, con conjuntos de comandos MMX, SSE, SSE2 y SSE3 incorporados para mejorar el rendimiento en multimedia y 3D. Además, el bus lateral frontal (FSB) del Pentium® 4 se ha mejorado desde los 800 MHz a 1333 MHz y viene acompañado de tecnología Core™2 Duo o Core™2 Quad. Además, las especificaciones de sus pines han cambiado de zócalo 478 a LGA775 (zócalo T). Pentium® D de doble núcleo o núcleo dual se ha convertido en la especificación técnica predominante para los procesadores, puesto que el

rendimiento del Pentium® 2 Duo de doble núcleo puede doblarse para gestionar tareas de gran carga en la CPU como aplicaciones de ocio multimedia y otras, al tiempo que consumen menos energía que las generaciones anteriores.

A los usuarios poco experimentados les suele provocar mucha confusión las especificaciones del conjunto de instrucciones, el reloj, el reloj externo, el FSB y la memoria caché del procesador. Las siguientes secciones contribuyen a explicar las diferentes especificaciones. Siga las indicaciones para adquirir un procesador económico.

Reloj del procesador ——

La velocidad del ordenador a la cual la CPU ejecuta los comandos, se denomina reloj del procesador. cuanto más elevada es la velocidad, mejor es el rendimiento. El reloj del procesador es el resultado de la multiplicación del reloj externo por la razón del reloj. Por ejemplo, si el reloj externo del Intel® Core™2 Duo E6700 2,66 GHz (FSB 1066 MHz) es de 266 MHz, su razón de reloj será de 10. (El reloj del procesador = reloj externo \* razón del reloj; 266  $MHz * 10 = 2,66 GHz.$ 

Arquitectura de núcleo dual ——-

Con el desarrollo de las arquitecturas de núcleos múltiples, los procesadores como Intel® Core™2 Extreme, Intel® Core™2 Quad e Intel® Core™2 Duo han implementado ya dos o cuatro núcleos de computación (también conocidos como procesadores de núcleo doble y de cuatro núcleos). La presencia de más núcleos mejora en gran medida las capacidades de realización de múltiples tareas del sistema operativo. Por ejemplo, cuando el ordenador está realizando un escaneado de virus, no se verá afectada la reproducción de música o de una película.

Bus lateral frontal ——-

El bus lateral frontal (FSB) es la interfaz entre el procesador y el puente norte del chipset de la placa base. El FSB puede considerarse una autopista de transferencia de datos. Cuando el FSB es mayor, la cantidad de datos transmitida es relativamente mayor. La razón del reloj del FSB del Core™2 Duo es de 4 (es decir, el FSB es igual a la multiplicación del reloj externo por 4). Si el reloj externo es de 266 MHz, el FSB será de 1.066 MHz. (La ecuación:  $FSB =$  reloj externo  $*$  4; FSB 1.066 = 200  $*$  4, FSB 1.333 = 333  $*$  4).

Memoria caché —

Los procesadores Intel utilizan memorias caché L1 y L2 para acelerar la eficiencia de acceso entre la CPU, la memoria y la unidad de disco duro para reducir la probabilidad de acceso repetido a los mismos datos. Tomemos como ejemplo el procesador de doble núcleo Core™2 Duo: cada núcleo incluye un caché de instrucciones 32 KB L1 y un caché de datos 32 KB L1 (64 KB en total) y un caché L2 de 2 MB o 4 MB (dependiendo de la versión del procesador). El procesador realiza una asignación dinámica del caché L2 basándose en la carga de trabajo de cada núcleo. Un procesador de cuatro núcleos Core™2 Quad tiene cuatro cachés L1 de 32 KB (que en total suman 128 KB) y dos cachés L2 de 4 MB (4 MB compartidos por dos núcleos, 8 MB en total). Cuanto mayor sea el caché L2, mejor será el rendimiento.

Amplia Ejecución dinámica de Intel® —

La amplia ejecución dinámica es una tecnología compuesta que se utilizó en la microarquitectura P6 (por ejemplo, en el procesador Pentium® III), que incluye análisis de flujo de datos, ejecución especulativa, ejecución con fallo y escalar. Después de varias mejoras del funcionamiento, ha aumentado la cantidad de instrucciones en un ciclo de reloj único bajo la microarquitectura Core™ actual. Cada núcleo puede completar 4 instrucciones desde 3 (arquitectura NetBrust); por lo tanto, la anchura de la tubería de ejecución aumenta en un 33 % y la velocidad de ejecución y tasa de utilización de potencia mejoran de forma significativa.

Principios de codificación y de nomenclatura —

Desde LGA775, los procesadores han experimentado varios hitos en su arquitectura en el desarrollo de núcleos y cachés. Además, incluso el sistema de codificación y de nomenclatura ha cambiado desde la utilización de las indicaciones de los relojes hasta utilizar secuencias numéricas. Con el lanzamiento del procesador Core™2 Duo, el nombre del procesador incluye ahora una letra inglesa y un número de cuatro cifras. La letra inglesa indica la arquitectura o característica utilizada. Si viene acompañada de un número mayor, normalmente se utiliza para procesadores de gama alta, pero hay algunas excepciones.

Por ejemplo, la letra inglesa en la familia de procesadores Intel® Core™2 Duo indica consumo de energía TDP: la E indica 50 W y superior, T indica 25~49 W, L indica 15~24 W (versión de bajo voltaje), U indica 14 W e inferior (versión de voltaje ultrabajo). Debe recordar que la Q en la familia Core™2 Extreme indica productos de tipo xXtreme, como X6800 que forma parte del producto eXtreme de la serie de núcleos quad.

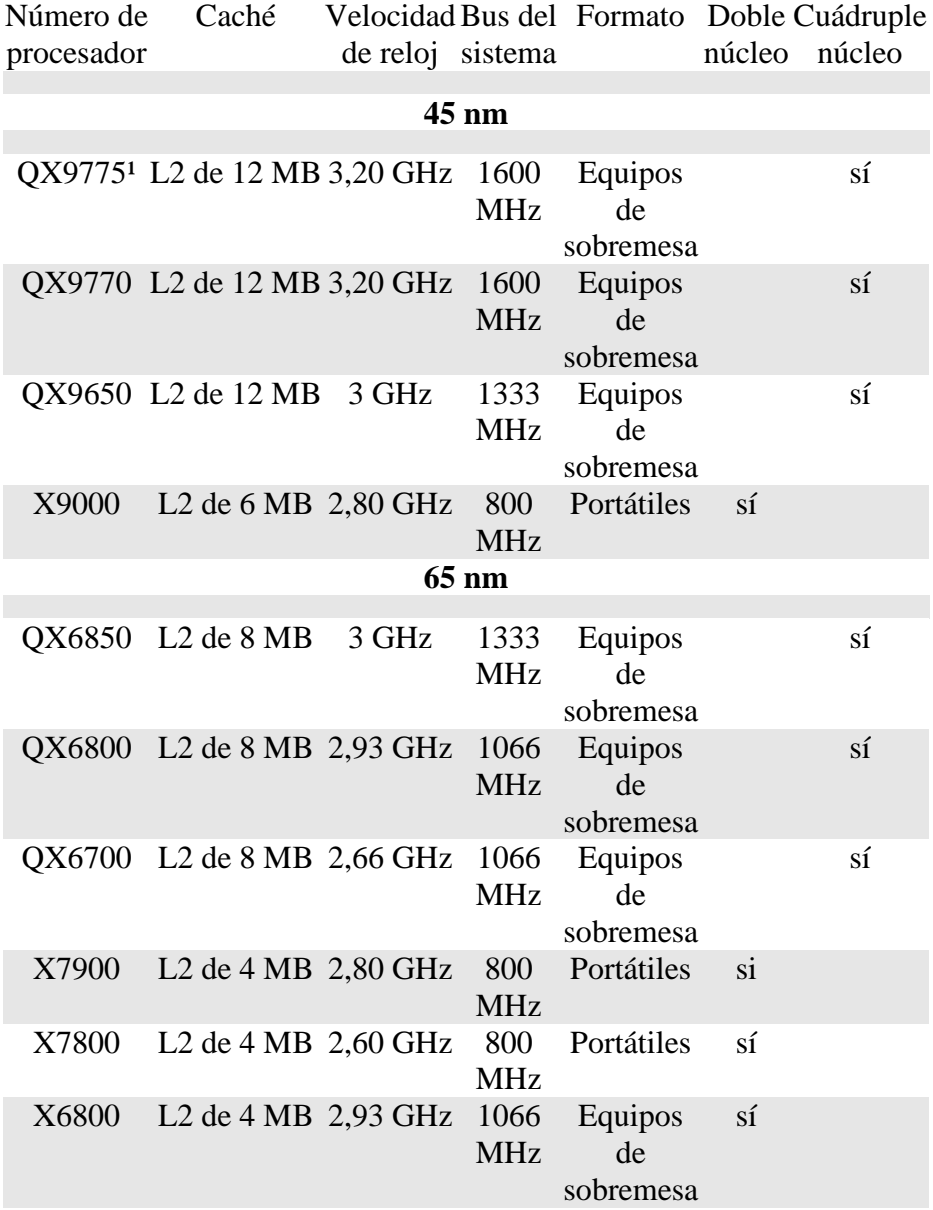

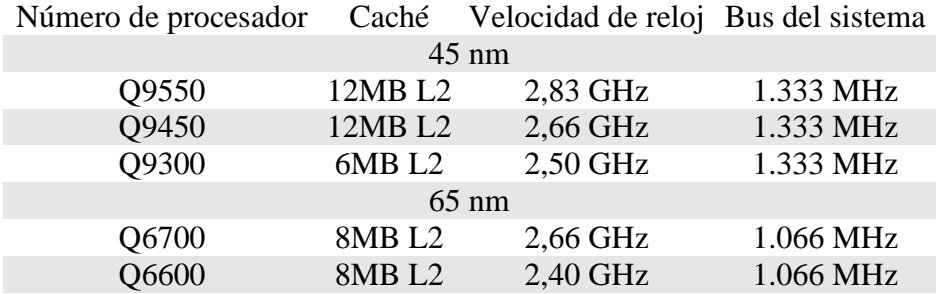

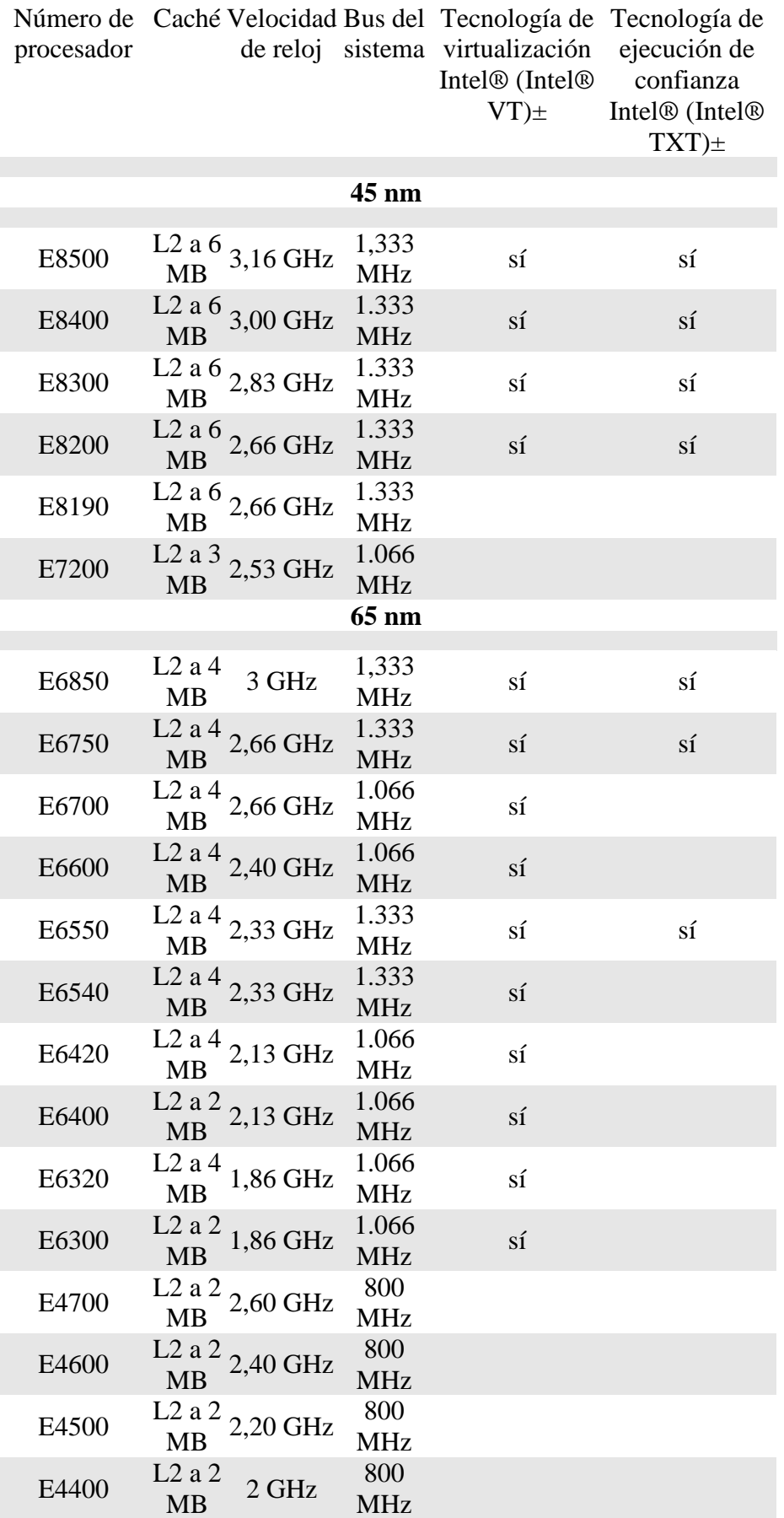

E4300 L2 a 2 1,80 GHz 800<br>MB 1,80 GHz MHz MHz

La era del núcleo quad de Intel® Core™2 Quad —

Con la aparición de procesadores con cuatro núcleos, como el Intel® Core™2 Extreme QX6700, constituyen una solución ideal para sistemas de sobremesa multimedia, con una mejora del 80 % en rendimiento en comparación con el procesador Intel® Core™2 Extreme X6800. Los procesadores de Intel de cuatro núcleos ofrecen una velocidad, respuesta y eficiencia excepcionales, lo cual les vuelve ideales para la creación multimedia, juegos de gama alta y otros segmentos del mercado que dependen de un rendimiento superior.

Intel apiló los circuitos de núcleo de dos procesadores Core™2 Duo E6700 para crear la primera generación de procesadores de cuatro núcleos Core™2 Extreme QX6700. Este procesador tiene dos núcleos, ambos con una memoria caché L2 de 4 MB que pueden controlarse de forma independiente (8 MB de memoria caché L2 en total) y ofrece un FSB de 1066 MHz. Además de una serie Core™2 Extreme, destinada al mercado de gama alta, Intel lanzó también la serie Core™2 Quad para el mercado más general.

Estas dos series continúan con la especificación de pines LGA775 y el proceso de fabricación con 65 nm. La microarquitectura de núcleos Intel® Core ha contribuido en gran medida a la reducción de los circuitos y transistores de los equipos informáticos, ha aumentado la eficiencia de la ejecución y, al mismo tiempo, ha reducido el consumo de energía. Ambos procesadores utilizan una memoria caché L2 de 8 MB y admiten los cálculos EM64T de 64 bit. Además, también ofrecen tecnologías de acceso a memoria Intel® Smart Memory Access e Intel® Advanced Smart Cache, que optimizan el acceso a los datos para aumentar la eficiencia de la transmisión y el rendimiento en la ejecución de los comandos informáticos. Aunque la primera generación de procesadores de cuatro núcleos se creó apilando dos módulos de doble núcleo, la segunda generación ha evolucionado al procesado de fabricación de 45 nm, utilizando arquitectura de cuatro núcleos reales y memoria caché L2 compartida (la capacidad se ha aumentado en un 50 %, hasta 12 MB), además de admitir el conjunto de comandos SSE4. Los procesadores de doble núcleo de 65 nm se componen de 410 millones de transistores, mientras que los procesadores de cuatro núcleos de 45 nm se componen de 820 millones de transistores. A pesar de que incluyen el doble de transistores, Intel ha podido reducir el tamaño del procesador en un 25 %, al tiempo que ofrece un rendimiento informático superior y mejora de la eficiencia energética. Si aún nos adentramos a los últimos procesadores de Intel® que hace unos meses tenemos en el mercado, la serie E8xx de Core™2 Duo, tienen tecnología de 45 nm, memoria caché L2 de 6 MB y un bus frontal de 1333 MHz.

### Zócalo del procesador —

Además de la renovación de la arquitectura de hardware, las diferencias entre LGA775 y Socket 478 también se puede encontrar en el aspecto. Con mayor número de contactos, la superficie cuadrada de los procesadores LGA775 es ligeramente superior y, por tanto, influye en el zócalo del procesador de la placa base. Tenga en cuenta que LGA775, a diferencia del diseño anterior, ha movido los contactos al zócalo del procesador y ha dejado solamente restos de soldadura eutéctica en la parte posterior.

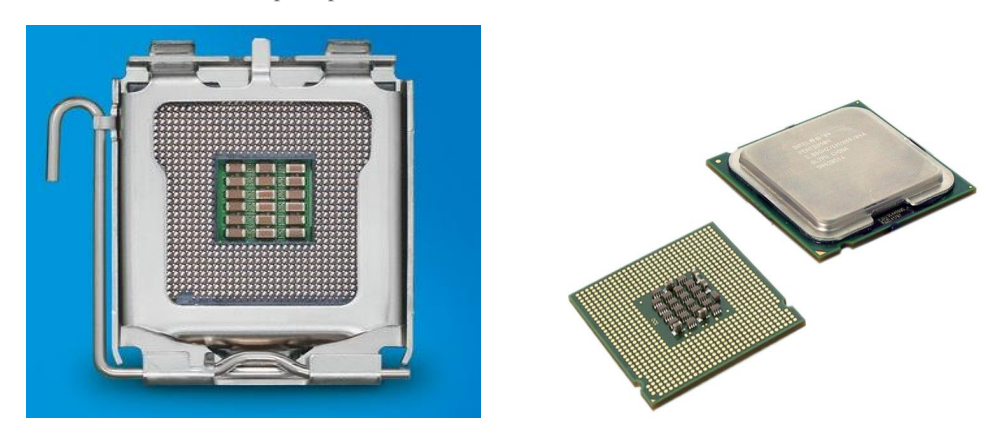

Sistema refrigerador: un factor clave para la estabilidad del procesador —

Debido al aumento de la velocidad y el rendimiento del procesador, los procesadores actuales pueden generar una gran cantidad de calor. El dispositivo de refrigeración original que suele acompañar a los procesadores Intel® Core™2 Duo se utiliza para mantener la estabilidad cuando funciona con el reloj de la CPU predeterminado. Sin embargo, se recomienda a los usuarios avanzados que van a sobre acelerar sus procesador que utilicen dispositivos de refrigeración más preparados.

# 2.2 Su placa base

Debido a la amplia gama de fabricantes y sus modelos correspondientes que existen en la actualidad, habrá algunos puntos que no los comentaré, pero para que entendáis la mayoría de puntos importantes, y por los precios económicos y estabilidad que garantizan, he decidido elegir una placa base de Gigabyte, modelo GA-X38-DQ6.

Gigabyte GA-X38-DQ6 utiliza uno de los chipset más recientes de Intel, el Intel® X38 Express que admite el procesador de núcleo múltiple de 45 nm de Intel, además de varias tecnologías exclusivas, que incluyen: BIOS y refrigeración Quad, eSATA2 Quad, fase triple Quad, núcleo Quad optimizado y ranuras DDR2 Quad.

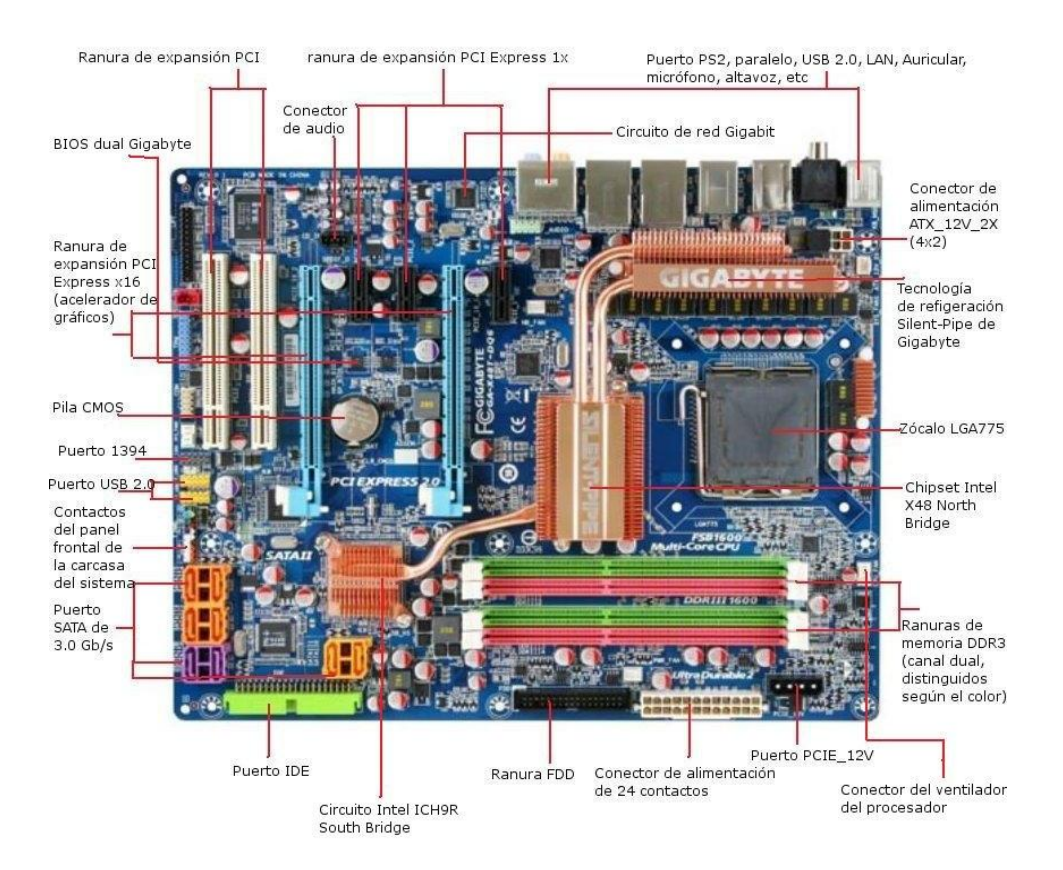

### Chipset: el alma de la placa base

La placa base puede tener un aspecto complicado, pero pueden obtenerse unos conocimientos preliminares sobre la compatibilidad de la misma con los demás componentes de su sistema conociendo las especificaciones del chipset. Los chipset modernos (incluidos los de Intel) generalmente constan de dos chips principales: North Bridge y South Bridge. El chip North Bridge controla la interacción del procesador con la memoria principal y con los aceleradores de gráficos. Este chip determina la velocidad del FSB del procesador, el ancho de banda de la memoria principal (incluidas los tipos de memorias compatibles, como DDR2 y DDR3), además del tipo de rendimiento del acelerador de gráficos que admite. Además de coordinarse con el chip North Bridge, el chip South Bridge controla la transferencia de datos y compatibilidad con los periféricos, como por ejemplo Serial ATA (SATA), Ethernet, audio y USB 2.0.

Por ejemplo el chipset más reciente de Intel, el X48, admiten los procesadores Core™2 Duo, Core™2 Quad, Core™2 Extreme e Intel® de 45 nm y núcleo múltiple (Wolfdale y Yorkfield), memoria Dual PCI Express® 2.0 x16, FSB de 1600 MHz, DDR2 1200 y DDR3 2000 MHz, además de Intel® High Definition Audio. Las opciones de chips South Bridge aplicables incluyen ICH9, ICH9R e ICH9DH. El South Bridge ICH9 básico admite cuatro puertos SATA, seis ranuras PCI Express® x1, doce puertos USB 2.0, red Gigabit Ethernet MAC y tecnología silenciosa Quiet System Technology.

Los chips South Bridge ICH9R admite todas las opciones de ICH9 además de admitir seis puertos SATA con interfaz SATA externa y tecnología de almacenamiento Intel® Matrix Storage Technology compatible con RAID 0/1/5/10. Con los chips ICH9DH, además de las funciones mencionadas anteriormente, puede añadirse la tecnología de red Intel®, lo cual hace una plataforma doméstica digital Intel® ViiV™ ideal.

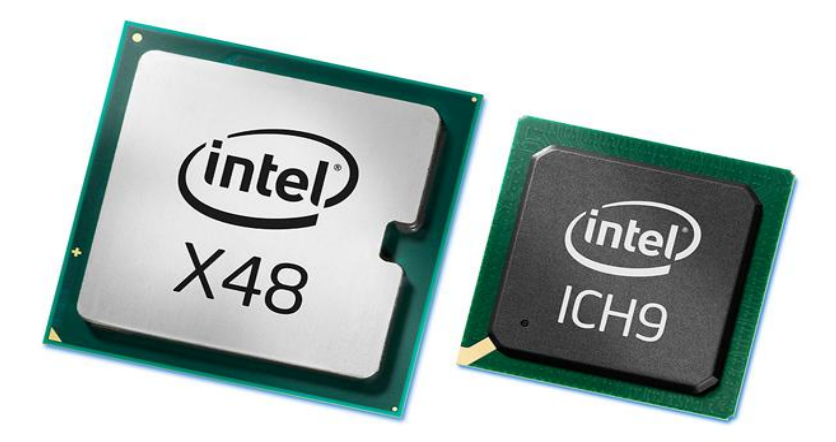

Lista de Chipset de Intel®

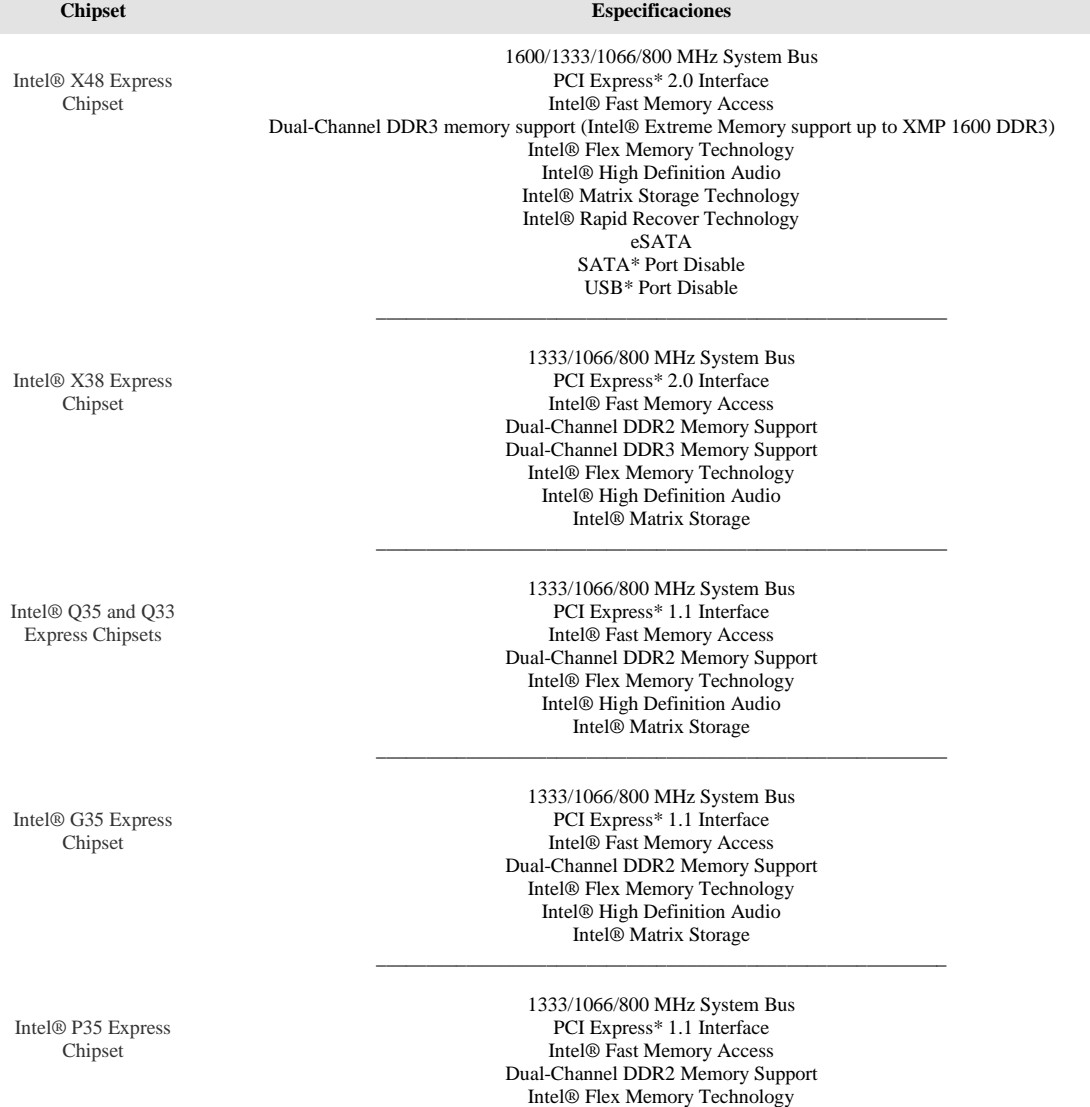

Intel® High Definition Audio Intel® Matrix Storage \_\_\_\_\_\_\_\_\_\_\_\_\_\_\_\_\_\_\_\_\_\_\_\_\_\_\_\_\_\_\_\_\_\_\_\_\_\_\_\_\_\_\_\_\_\_\_\_\_\_\_\_\_\_\_\_\_ Intel® P31 Express Chipset

Intel® G31 Express Chipset

Intel® 975X Express Chipset Compare motherboards

1066/800 MHz System Bus PCI Express\* 1.1 Interface Intel® Fast Memory Access Dual-Channel DDR2 Memory Support Intel® Flex Memory Technology Intel® High Definition Audio Intel® Matrix Storage

\_\_\_\_\_\_\_\_\_\_\_\_\_\_\_\_\_\_\_\_\_\_\_\_\_\_\_\_\_\_\_\_\_\_\_\_\_\_\_\_\_\_\_\_\_\_\_\_\_\_\_\_\_\_\_\_\_

1066/800 MHz System Bus PCI Express\* 1.1 Interface Intel® Fast Memory Access Dual-Channel DDR2 Memory Support Intel® Flex Memory Technology Intel® Graphics Media Accelerator 3100 Intel® High Definition Audio Intel® Matrix Storage

For Intel® Pentium Processor Extreme Edition 1066/800 MHz FSB Intel® Memory Pipeline Technology Dual channel DDR2 667/533 Up to 8GB memory support PCI Express<sup>\*</sup> x16 and x1 Serial ATA 3Gbps Intel® Matrix Storage Technology (RAID 0, 1, 5, 10)

\_\_\_\_\_\_\_\_\_\_\_\_\_\_\_\_\_\_\_\_\_\_\_\_\_\_\_\_\_\_\_\_\_\_\_\_\_\_\_\_\_\_\_\_\_\_\_\_\_\_\_\_\_\_\_\_\_

\_\_\_\_\_\_\_\_\_\_\_\_\_\_\_\_\_\_\_\_\_\_\_\_\_\_\_\_\_\_\_\_\_\_\_\_\_\_\_\_\_\_\_\_\_\_\_\_\_\_\_\_\_\_\_\_\_

Intel® G965 Express Chipset

Intel® P965 Express Chipset

For Intel® Core™2 Duo processor, Intel® Pentium® D processor, Intel® Pentium® 4 processor supporting Hyper-Threading Technology and all other Intel® processors using the LGA775 socket 1066/800/533 MHz FSB Intel® Fast Memory Access Intel® Flex Memory Technology Intel® Graphics Media Accelerator X3000 Intel® Clear Video Technology Intel® High Definition Audio Intel® Matrix Storage Technology (RAID 0, 1, 5, 10) Dual channel DDR2 800/667/533 8 GB Maximum memory PCI Express\* x16 Serial ATA (SATA) 3 Gpbs/6 eSATA USB\* Port Disable Intel® Quiet System Technology \_\_\_\_\_\_\_\_\_\_\_\_\_\_\_\_\_\_\_\_\_\_\_\_\_\_\_\_\_\_\_\_\_\_\_\_\_\_\_\_\_\_\_\_\_\_\_\_\_\_\_\_\_\_\_\_\_

For Intel® Core™2 Duo processor with Intel® Virtualization Technology, Intel® Pentium® D processor 900, Intel® Pentium® 4 processor supporting Hyper-Threading Technology† (HT Technology) and all other Intel® processors using the LGA775 socket. 1066/800/533 FSB Intel® Fast Memory Access Intel® Flex Memory Technology Dual channel DDR2 800/677/533 Up to 8GB memory support PCI Express\* x16 Serial ATA 3Gbps/6 Intel® Matrix Storage Technology (RAID 0, 1, 5, 10) USB\* Port Disable Intel® Quiet System Technology

Intel® Q965 Express Chipset

Intel® Q963 Express Chipset For Intel® Core™2 Duo processor, Intel® Pentium® D processor, Intel® Pentium® 4 processor supporting Hyper-Threading Technology and all other Intel® processors using the LGA775 socket 1066/800/533 MHz 2 threads Intel® Fast Memory Access PCI Express\* x16 Intel® Graphics Media Accelerator 3000 Intel® High Definition Audio Intel® Matrix Storage Technology4 (NCQ, RAID 0, 1, 5, 10) Intel® Active Management Technology5 Dual channel DDR2 800/677/533 Intel® Quiet System Technology Intel® Flex Memory Technology USB\* Port Disable

\_\_\_\_\_\_\_\_\_\_\_\_\_\_\_\_\_\_\_\_\_\_\_\_\_\_\_\_\_\_\_\_\_\_\_\_\_\_\_\_\_\_\_\_\_\_\_\_\_\_\_\_\_\_\_\_\_

For Intel® Core™2 Duo processor, Intel® Pentium® D processor, Intel® Pentium® 4 processor supporting Hyper-Threading Technology and all other Intel® processors using the LGA775 socket 1066/800/533 MHz 2 threads

\_\_\_\_\_\_\_\_\_\_\_\_\_\_\_\_\_\_\_\_\_\_\_\_\_\_\_\_\_\_\_\_\_\_\_\_\_\_\_\_\_\_\_\_\_\_\_\_\_\_\_\_\_\_\_\_\_

Intel® Fast Memory Access Intel® Graphics Media Accelerator 3000 Intel® High Definition Audio Intel® Matrix Storage Technology4 (NCQ, RAID 0, 1, 5, 10) Dual channel DDR2 677/533 Intel® Quiet System Technology Intel® Flex Memory Technology USB\* Port Disable

\_\_\_\_\_\_\_\_\_\_\_\_\_\_\_\_\_\_\_\_\_\_\_\_\_\_\_\_\_\_\_\_\_\_\_\_\_\_\_\_\_\_\_\_\_\_\_\_\_\_\_\_\_\_\_\_\_

Intel® 946GZ Express Chipset Intel® Core™2 Duo processor, Intel® Pentium® D processor, Intel® Pentium® 4 processor supporting HT Technology and all other Intel® processors using the LGA775 socket. 800/533 FSB Dual channel DDR2 667/533 Up to 4GB memory support PCI Express\* x16 Intel® Graphics Media Accelerator 3000 Intel® HD Audio Serial ATA (SATA) 3 Gpbs/4 \_\_\_\_\_\_\_\_\_\_\_\_\_\_\_\_\_\_\_\_\_\_\_\_\_\_\_\_\_\_\_\_\_\_\_\_\_\_\_\_\_\_\_\_\_\_\_\_\_\_\_\_\_\_\_\_\_

Intel® Core™2 Duo processor, Intel® Pentium® D processor, Intel® Pentium® 4 processor supporting HT Technology and all other Intel® processors using the LGA775 socket. 800/533 FSB Dual channel DDR2 667/533 Up to 4GB memory support PCI Express\* x16 Intel® HD Audio Serial ATA (SATA) 3 Gpbs/4

Intel® 945GT Express Chipset

Intel® 945G Express Chipset Compare motherboards

Intel® 946PL Express Chipset

> For Intel® Core™ Duo processor, and Intel® Pentium® M processor 667/533 MHz FSB Intel® Flex Memory Technology Dual channel DDR2 667 Up to 4GB memory support PCI Express\* x16 Serial ATA 3Gbps Intel® Matrix Storage Technology (NCQ) \_\_\_\_\_\_\_\_\_\_\_\_\_\_\_\_\_\_\_\_\_\_\_\_\_\_\_\_\_\_\_\_\_\_\_\_\_\_\_\_\_\_\_\_\_\_\_\_\_\_\_\_\_\_\_\_\_

\_\_\_\_\_\_\_\_\_\_\_\_\_\_\_\_\_\_\_\_\_\_\_\_\_\_\_\_\_\_\_\_\_\_\_\_\_\_\_\_\_\_\_\_\_\_\_\_\_\_\_\_\_\_\_\_\_

For Intel® Pentium® D Processor and Intel® Pentium® 4 Processor supporting HT Technology Built-in Intel® GMA950 graphics 1066/800/533MHz Intel® Flex Memory Technology Dual channel DDR2 667/533/400 PCI Express\* X16 Intel<sup>®</sup> HD Audio PCI Express X 1 (4or6<sup>3</sup>) Serial SATA 3Gbps/4 PATA/1

Intel® Matrix Storage Technology (NCQ, RAID 0, 1, 5, 10) \_\_\_\_\_\_\_\_\_\_\_\_\_\_\_\_\_\_\_\_\_\_\_\_\_\_\_\_\_\_\_\_\_\_\_\_\_\_\_\_\_\_\_\_\_\_\_\_\_\_\_\_\_\_\_\_\_

Technical Documents For Intel® Core™2 Duo processor, Intel® Pentium® D Processor and Intel® Pentium® 4 Processor supporting HT Technology Built-in Intel® GMA950 graphics 800/533MHz Intel® Flex Memory Technology Dual channel DDR2 533/400 PCI Express\* X16 Intel® HD Audio PCI Express X 1 (4or6<sup>3</sup>) Serial SATA 3Gbps/4 PATA/1

> Intel® Matrix Storage Technology (NCQ, RAID 0, 1, 5, 10) \_\_\_\_\_\_\_\_\_\_\_\_\_\_\_\_\_\_\_\_\_\_\_\_\_\_\_\_\_\_\_\_\_\_\_\_\_\_\_\_\_\_\_\_\_\_\_\_\_\_\_\_\_\_\_\_\_

Technical Documents For Intel® Pentium® D Processor and Intel® Pentium® 4 Processor supporting HT Technology Built-in Intel® GMA950 graphics 800/533MHz Intel® Flex Memory Technology Dual channel DDR2 533/400 Intel® HD Audio PCI Express X 1 (4or6<sup>3</sup>) Serial SATA 3Gbps/4 PATA/1 Intel® Matrix Storage Technology (NCQ, RAID 0, 1, 5, 10)

\_\_\_\_\_\_\_\_\_\_\_\_\_\_\_\_\_\_\_\_\_\_\_\_\_\_\_\_\_\_\_\_\_\_\_\_\_\_\_\_\_\_\_\_\_\_\_\_\_\_\_\_\_\_\_\_\_

Intel® 945P Express Chipset Compare motherboards

For Intel® Pentium® D Processor and Intel® Pentium® 4 Processor supporting HT Technology 1066/800/533MHz Intel® Flex Memory Technology Dual channel DDR2 667/533/400 PCI Express\* x16 Intel® HD Audio PCI Express X 1 (4or6<sup>3</sup>) Serial ATA 3Gbps/4 PATA/1

Intel® Matrix Storage Technology (NCQ, RAID 0, 1, 5, 10) \_\_\_\_\_\_\_\_\_\_\_\_\_\_\_\_\_\_\_\_\_\_\_\_\_\_\_\_\_\_\_\_\_\_\_\_\_\_\_\_\_\_\_\_\_\_\_\_\_\_\_\_\_\_\_\_\_

For Intel® Pentium® D Processor and Intel® Pentium® 4 Processor supporting HT Technology 800/533MHz Intel® Flex Memory Technology Dual channel DDR2 533/400 (up to 2GB) PCI Express\* x16 Intel® HD Audio PCI Express X 1 (4or6<sup>3</sup>) Serial ATA 3Gbps/4 PATA/1

Intel® Matrix Storage Technology (NCQ, RAID 0, 1, 5, 10) \_\_\_\_\_\_\_\_\_\_\_\_\_\_\_\_\_\_\_\_\_\_\_\_\_\_\_\_\_\_\_\_\_\_\_\_\_\_\_\_\_\_\_\_\_\_\_\_\_\_\_\_\_\_\_\_\_

For Intel® Pentium Processor Extreme Edition 1066/800 MHz FSB Intel® Memory Pipeline Technology Dual channel DDR2 667/533 Up to 8GB memory support PCI Express\* x16 and x1 Serial ATA 3Gbps Intel® Matrix Storage Technology (NCQ, RAID 0, 1, 5, 10) \_\_\_\_\_\_\_\_\_\_\_\_\_\_\_\_\_\_\_\_\_\_\_\_\_\_\_\_\_\_\_\_\_\_\_\_\_\_\_\_\_\_\_\_\_\_\_\_\_\_\_\_\_\_\_\_\_

For Intel® Pentium® 4 Processor Extreme Edition Dual-channel DDR2 533/400 Up to 4GB memory support 1066/800 MHz FSB PCI Express\* x16 and x1 Serial ATA 1.5Gbps Intel® Matrix Storage Technology (RAID 0, 1) \_\_\_\_\_\_\_\_\_\_\_\_\_\_\_\_\_\_\_\_\_\_\_\_\_\_\_\_\_\_\_\_\_\_\_\_\_\_\_\_\_\_\_\_\_\_\_\_\_\_\_\_\_\_\_\_\_

> For Intel® Pentium® 4 Processor Extreme Edition Dual-channel DDR2 533/400 800 MHz FSB PCI Express\* x16 and x1 Serial ATA 1.5Gbps Intel® Matrix Storage Technology (RAID 0, 1)

\_\_\_\_\_\_\_\_\_\_\_\_\_\_\_\_\_\_\_\_\_\_\_\_\_\_\_\_\_\_\_\_\_\_\_\_\_\_\_\_\_\_\_\_\_\_\_\_\_\_\_\_\_\_\_\_\_

For Intel® Pentium® 4 Processor Built-in Intel® GMA 900 graphics Intel® Stable Image Platform Program component 800/533 MHz FSB Both dual-channel DDR2 and DDR PCI Express\* x16 and x1 Intel® Matrix Storage Technology (RAID 0, 1)

\_\_\_\_\_\_\_\_\_\_\_\_\_\_\_\_\_\_\_\_\_\_\_\_\_\_\_\_\_\_\_\_\_\_\_\_\_\_\_\_\_\_\_\_\_\_\_\_\_\_\_\_\_\_\_\_\_

For Intel® Pentium® 4 Processor 800/533 MHz FSB Both dual-channel DDR2 and DDR PCI Express\* x16 and x1 Serial ATA 1.5Gbps Intel® Matrix Storage Technology (RAID 0, 1)

\_\_\_\_\_\_\_\_\_\_\_\_\_\_\_\_\_\_\_\_\_\_\_\_\_\_\_\_\_\_\_\_\_\_\_\_\_\_\_\_\_\_\_\_\_\_\_\_\_\_\_\_\_\_\_\_\_

For Intel® Pentium® 4 Processor Built-in Intel® GMA 900 graphics 800/533 MHz FSB Both dual-channel DDR2 and DDR PCI Express\* x1 Serial ATA 1.5Gbps Intel® Matrix Storage Technology (RAID 0, 1)

> For Intel® Pentium® 4 Processor Built-in Intel® GMA 900 graphics

\_\_\_\_\_\_\_\_\_\_\_\_\_\_\_\_\_\_\_\_\_\_\_\_\_\_\_\_\_\_\_\_\_\_\_\_\_\_\_\_\_\_\_\_\_\_\_\_\_\_\_\_\_\_\_\_\_

Technical Documents Compare motherboards

Express Chipset **Compare** motherboards

Intel® 955X

Intel® 925XE Express Chipset Compare motherboards

Intel® 925X Express Chipset Compare motherboards

Intel® 915G Express Chipset Compare motherboards

Intel® 915P Express Chipset **Compare** motherboards

> Intel® 915GV Express Chipset Compare motherboards

> > Technical

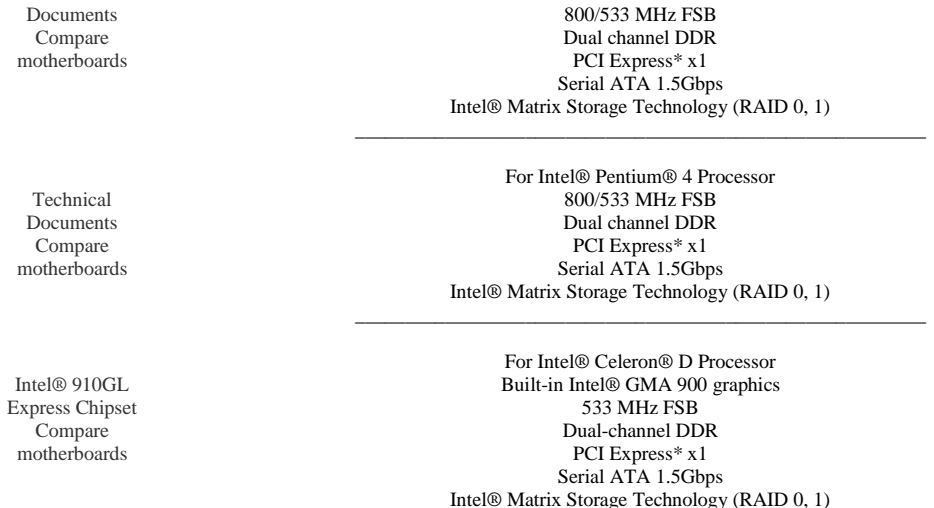

La familia de chipset de Intel® 3, incluyendo el X48, utiliza la tecnología de acceso rápido a memoria de Intel para optimizar la anchura de banda disponible mediante el MCH. De esta manera, aumenta de manera considerable el desempeño general del sistema ya que optimiza el ancho de banda disponible con el nuevo bus de sistema de 1600 MHz y reduce la latencia de acceso a la memoria con la función de acceso a memoria rápida de Intel®. Estos adelantos tecnológicos optimizan la arquitectura del sistema con inteligencia integrada, lo que mejora en gran medida el desempeño de la memoria del sistema. Por otra parte, el MCH actualizado es compatible con la familia de procesadores Intel® Core™2 de 45 nm de próxima generación y buses más amplios de datos internos que admiten la tecnología de memoria DDR3 de canal doble a 1600 MHz.

\_\_\_\_\_\_\_\_\_\_\_\_\_\_\_\_\_\_\_\_\_\_\_\_\_\_\_\_\_\_\_\_\_\_\_\_\_\_\_\_\_\_\_\_\_\_\_\_\_\_\_\_\_\_\_\_\_

La línea de productos de Intel incluye también chipset integrados de funcionalidad de gráficos incorporados, además de chipset independientes. Por ejemplo, Intel® G31 y G33 integran el motor gráfico GMA 3100 de Intel®; y el G35 integra el Intel® GMA X3500 que admite DirectX® 10, Shader Modelo 4.0 y tecnología OpenGL 2.0. Todos los motores de gráficos de nueva generación de Intel® admiten la tecnología de claridad de video de Intel®, Intel® CVT, HDR (rango dinámico alto) con resolución de 1080p, interfaz multimedia de alta resolución HDMI e interfaz sDVO (salida de vídeo digital en serie) de Intel® para la reproducción de discos HD-DVD o Blu-ray con el fin de ofrecer el video digital de alta definición y la reproducción de audio superiores con capacidades 3D mejoradas.

Para usuarios que se basan principalmente en su ordenador para realizar tareas que no necesitan unas posibilidades gráficas potentes, como navegar por internet o procesamiento de datos, se recomienda una solución de chipset integrados para ofrecer la solución de máximo ajuste entre coste y rendimiento. En caso de que necesite rendimiento gráfico más potente en el futuro para aprovechar aplicaciones con más requisitos gráficos, como juegos FPS (tirador primera persona), sólo tiene que instalar una tarjeta añadida PCI Express® x16 para mejorar el rendimiento 3D.

#### Ranura de tarjeta de interfaz ——

Aunque la complejidad y funcionalidad de los chipset han aumentado en gran medida durante los años pasados, la ranura PCI, que se lanzó por primera vez en 1992, continúa siendo una parte importante de la placa base para expandir la funcionalidad del sistema. Por ejemplo, las tarjetas de captura de video utilizan la interfaz PCI y permite a los usuarios aprovechar las capacidades expandidas de medios para los ordenadores. Aunque continua utilizándose el bus PCI, está sustituyéndose por el nuevo PCI Express® desde 2.5 Gbit/s a 5 Gbit/s, lo cual implica que un conector con X32 puede transmitir datos a una velocidad de hasta 16 GB/s en cada dirección. El X38 o el nuevo X48 de Intel® admiten PCI Express® 2.0 y, puesto que PCI Express® 2.0 es compatible con PCI Express®, las tarjetas más antiguas continuarán funcionando en sistemas más recientes.

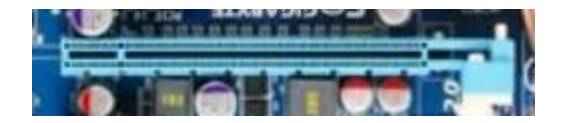

PCI Express 16X para tarjeta gráfica

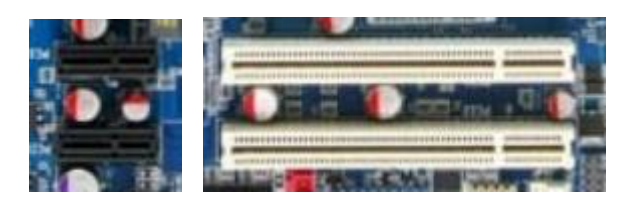

PCI Express 1X y PCI

### Intel® Audio de alta definición -

Intel® HD Audio (audio de alta definición) permite a los usuarios disfrutar de sonido de calidad en sus ordenadores. Aunque South Bridge de Intel® ofrece la función de audio, se necesita un chip de sonido adicional para la salida de audio de HD. Desde el chipset 915, se ha incluido la salida de sonido de 7.1 canales HD de Intel® como opción estándar. Además de reducir los problemas habituales o el ruido que a menudo sufren otras tecnologías de sonido, HD Audio de Intel® utiliza Dolby Digital y chips decodificadores de DTS para crear efectos de sonido multicanal, de sonido envolvente en estéreo. Además, HD Audio de Intel® admite el micrófono de matrices, lo cual contribuye a eliminar el ruido y mejora la claridad de entrada de sonido.

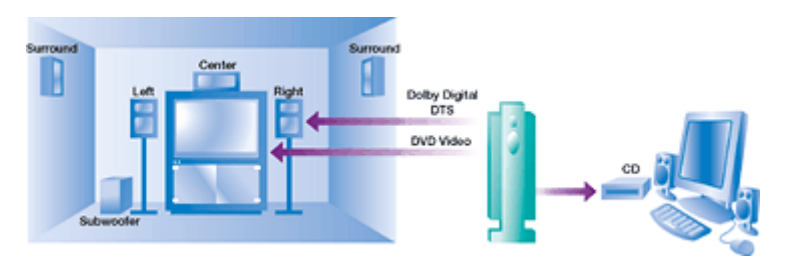

Utilidad de gestión remota: AMT y tecnología vPro de Intel® ——–

A medida que aumenta la complejidad de las redes corporativas, se necesitan más recursos de personal para gestión de sistemas para mantener el funcionamiento eficiente y continuo de las redes. Para contribuir a aumentar la eficiencia de los recursos de red, mejorar la gestión de activos y reducir la duración de las paradas, Intel ha desarrollado la tecnología AMT (tecnología de gestión activa) de Intel®. AMT combina tanto equipos como firmware para permitir acceso remoto a los recursos de la red utilizando capacidades de red OOB (fuera de banda), independientemente del sistema operativo y la fuente de alimentación de la plataforma. Siempre que la conexión de la red funcione correctamente y haya una fuente de alimentación de seguridad, AMT puede acceder y gestionar el ordenador a distancia, incluso si está apagado o el sistema operativo no funciona. Para información más detallada, pueden visitar el sitio web vPro oficial de Intel® en<www.intel.com/tw/vpro>.

Secretos de los notables avances en rendimiento de Intel® ——–

### Tecnología Intel® FMA

Desde el chipset P965, Intel® ha apoyado la tecnología FMA (acceso rápido a la memoria). Al optimizar el ancho de banda disponible y acortar la demora del acceso a la memoria, la tecnología FMA aumenta de forma sustancial el rendimiento del sistema, crea una anchura mayor de la velocidad del bus de los datos internos y admite hasta módulos de memoria DDR2 de doble canal de 800 MHz (con ancho de banda de memoria de hasta 12.8 GB/s), lo cual proporciona un mejor rendimiento informático y flexibilidad de asignación de memoria.

### Tecnología Intel® MST

La MST (tecnología de almacenamiento en matrices) ofrece configuraciones fáciles de usar para permitir la funcionalidad RAID expansiva que antes exigía una configuración complicada. RAID 0/5/10 utiliza una segunda unidad de disco duro para crear un acceso más eficiente a las imágenes, videoclips y archivos de datos digitales. Los usuarios también pueden utilizar RAID 1/5/10 para impedir la pérdida de datos cuando se produce un fallo de la unidad de disco duro. MST admite la conexión de dispositivos SATA externos (eSATA) con hasta 3 GB/s.

### Tecnología Intel® CVT

La tecnología CVT (tecnología de video nítido) de Intel® adopta tecnología de detección de movimiento direccional, desentrelazado y algoritmos de fase para crear imágenes más claras y eliminar los problemas de solapamiento y fijación de imágenes. Además, CVT utiliza aceleración de hardware para obtener la reproducción más fluida de videoclips de alta definición compatibles con modo PIP. CVT también admite los monitores digitales HDMI (interfaz multimedia de alta definición) más recientes, puesto que simplifica las conexiones entre el ordenador, el decodificador, el reproductor DVD y la TV digital.

#### Tecnología Intel® QST

La tecnología QST (tecnología de silencio para sistemas) de Intel® puede reducir el ruido del sistema mediante el ajuste automático de la velocidad del ventilador de refrigeración según la temperatura de funcionamiento. Los usuarios pueden disfrutar de un entorno laboral silencioso sin interrupción del ruido del ventilador de enfriamiento y sin poner en peligro el rendimiento del ordenador.

# 2.3 Memoria

Ancho de banda —

La función de la memoria del sistema es el almacenamiento temporal de los datos que se han recuperado del disco duro de forma que el procesador puede acceder a ellos con mayor rapidez. Por lo tanto, aumentar el ancho de banda de transferencia de datos puede reforzar de forma efectiva el rendimiento de funcionamiento. Para la memoria, el ancho de banda y el reloj tiene una relación directa: un reloj más rápido y un ancho de banda mayor indican una velocidad de transferencia de datos mayor, lo cual resulta importante para el rendimiento del sistema. Las características técnicas de la memoria han evolucionado desde las SDRAM, DDR SDRAM, DDR2 SDRAM y DDR3 SDRAM.

La SDRAM DDR (doble velocidad de datos) transfiere el doble de datos por ciclo y su velocidad de transferencia es el doble de la SDRAM tradicional (memoria de acceso aleatorio dinámico sincrónico) de la misma velocidad de reloj. Con una arquitectura reforzada, DDR2 ofrece una velocidad de transferencia cuatro veces superior a la de SDRAM. por ejemplo, DDR2 400 opera a una velocidad de reloj de 100 MHz. (para más información sobre memorias RAM, pinche aquí).

Con el lanzamiento de los chipset P35 y X38 de Intel® y la sucesiva introducción de DDR2 1066, DDR3 800/1066/1333/1666, las características técnicas de la memoria han evolucionado a la era DDR3 con velocidades de transferencias incluso superiores y ocho veces el tráfico de datos de SDRAM. Los fabricantes de placas base ofrecen en la actualidad compatibilidad con la tecnología de memoria DDR3 1600/2000. También debería recordarse que el aumento de velocidad y rendimiento de la memoria generará también más calor. No obstante, DDR3 ha reducido el voltaje de trabajo a 1.5 V, lo cual contribuirá a controlar el problema del calor.

¿Cómo se calcula el ancho de banda DDR? El ancho de banda DDR es el resultado del reloj multiplicado por la anchura prefetch (búsqueda de datos) y anchura de bus. Todos los módulos de memoria DDR utilizan el bus de 64 bit (8 bytes). Por ejemplo, la anchura de banda de DDR 400 es 3.2 GB/s (200 \* 2 \* 8 bytes), también conocida como PC3200.

#### Aumento de la capacidad de la memoria ——-

Cuando el ordenador está en funcionamiento, el sistema continuará recuperando datos del disco duro y almacenará provisionalmente los datos en la memoria de forma que el procesador pueda utilizar los datos según necesite. Esto ayuda al procesador ha obtener un acceso mucho más rápido a los datos para unos tiempos de respuesta más rápidos. Por lo tanto, para maximizar el rendimiento del sistema, resulta importante que equipe su sistema con suficiente memoria (en estos momentos resulta sencillo adquirir módulos de memoria de 1 GB, 2 GB o incluso 4 GB). Puesto que el sistema operativo Windows® Vista™ necesita gran cantidad de memoria y los usuarios utilizan con frecuencia múltiples aplicaciones como editores de texto, navegadores WEB, software P2P, etc al mismo tiempo, se requiere instalar una cierta capacidad de memoria para mantener un funcionamiento eficiente.

Para un equipo informático actual, se aconseja una capacidad de memoria de al menos 2 GB. Considerando el diseño de doble canal, suele adoptarse una combinación de dos módulos de memoria de 1 GB. Si su presupuesto lo permite, los módulos de memoria de 3-4 GB resultan unas opciones incluso mejores.

Canal dual - la solución para el ancho de banda —

El chipset determina el tipo, la velocidad de reloj y la capacidad de la memoria que admite la placa base. Para aumentar todavía más el ancho de banda, Intel® ha desarrollado una solución de canal doble que primero se puso en práctica con los chipset 865, siempre que los dos módulos de memoria DDR/DDR2/DDR3 sean de la misma capacidad y velocidad de reloj, y se utiliza tecnología de serie para expandir el bus de memoria hasta 128 bits. Con estas dos memorias DDR/DDR2, el ancho de datos se dobla, así como el ancho de banda.

Por ejemplo, la utilización de dos módulos de memoria de canal doble DDR3 800 puede crear un ancho de banda total de 12.8 GB/s (6,4 \* 2). Impulsado por los chipset de la serie 3 de Intel® y el lanzamiento de los nuevos chipset de nueva generación P35, X38 y X48 u otros, la placa base puede ahora admitir módulos de memoria DDR3 1066 MHz y 1333 MHz. Esto significa que la velocidad de transferencia de datos aumenta hasta 17,0 GB/s, 21,2 GB/s o incluso superiores.

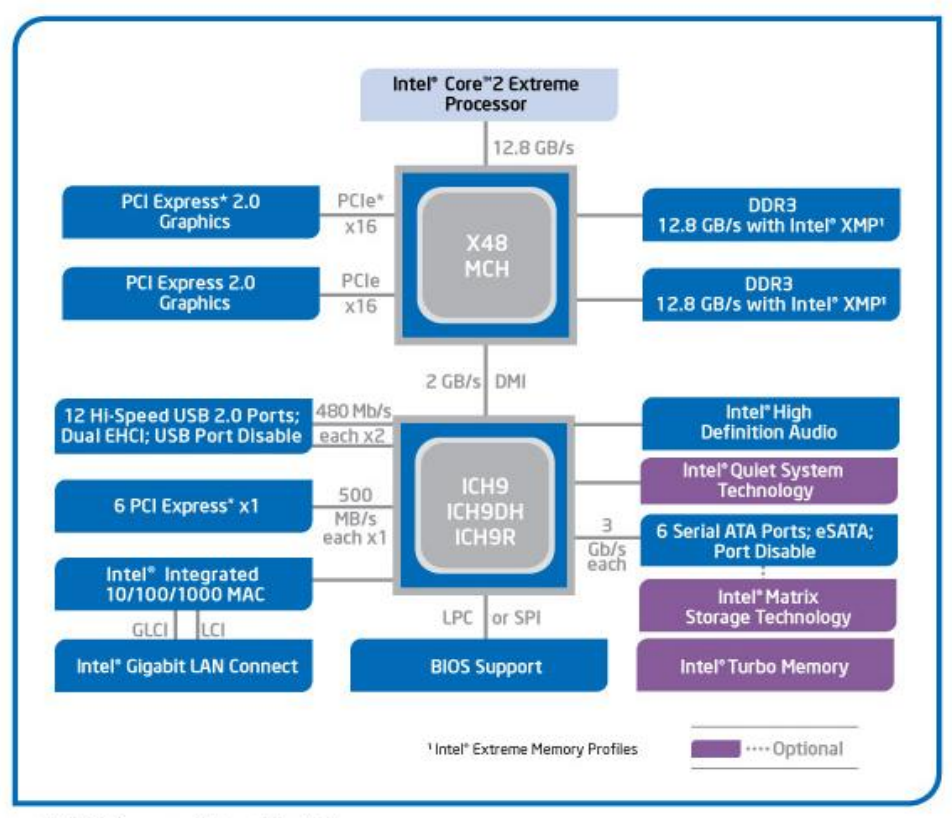

Intel\* X48 Express Chipset Block Diagram

### Acerca de la compatibilidad de memoria -

Cuando sólo se instala un módulo de memoria en la placa base, no suele haber ningún problema de compatibilidad. Sin embargo, cuando se instalan dos o más módulos de memoria, se aconseja utilizar módulos del mismo reloj; en caso contrario, todos los módulos de memoria funcionarán automáticamente a una velocidad y a un reloj más bajos. Por ejemplo, en la combinación de DDR2 667 y DDR2 800, la placa base funcionará a velocidad DDR 667. La estabilidad del sistema no se verá afectada, pero no utilizará las capacidades de la memoria DDR2 800 al máximo. A pesar de que se han introducido diferentes características de distintos fabricantes, la utilización de una combinación de módulos de diferentes especificaciones provocará problemas que incluyen la incapacidad del sistema o el fallo al arrancar. Para evitar tales problemas, la mejor política es comprar los módulos de memoria suficientes con la misma especificación técnica. Si los usuarios pretenden aumentar la capacidad de memoria en un momento posterior, se recuerda utilizar módulos del mismo fabricante para una mejor estabilidad.

Para activar la función de doble canal, los usuarios deben instalar los módulos de las mismas características técnicas y capacidades en la ubicación asignada de la placa base. Cada par de módulos de memoria debe ser exactamente iguales. Para pares diferentes, los usuarios deben utilizar módulos de la misma velocidad independientemente de las diferentes capacidades. Por ejemplo, si la placa base tiene 4 ranuras de memoria, los usuarios pueden instalar dos módulos DDR3 1066 de 1 GB y dos módulos DDR3 800 de 512 en un modo de canal doble. El ordenador funcionará a la velocidad de DDR3 800 (la velocidad más baja entre los módulos) y usa el ancho de bus de memoria de canal doble de 128 bits para acceder a la memoria de 3 GB (1 GB  $*$  2 + 512 MB  $*$  2).

### Comprensión de DDR2 y DDR3 —

A pesar de que los módulos DDR3 están convirtiéndose rápidamente en la solución más generalizada, continúan distribuyéndose módulos DDR2 en el mercado. Puesto que hay muchas opciones de memoria diferentes disponibles, muchas personas que van a fabricar su ordenador las primeras veces, a menudo adquieren los módulos equivocados.

Los módulos de memoria DDR3 y DDR2 no son compatibles., puesto que su arquitectura, características técnicas, voltaje de trabajo e incluso aspecto son diferentes. Sin embargo, tienen la misma cantidad de pines, por lo que puede resultar difícil que los usuarios vean la diferencia con sus ojos. Esta es la razón por la que los fabricantes de memoria han cambiado la ubicación de las ranuras <<a prueba de fallos> para la memoria DDR3, para evitar que los usuarios instalen el tipo equivocado de memoria en su placa base. Los usuarios deben de hacer coincidir la muesca del módulo de memoria con la parte proyectada de la ranura de memoria para su instalación.

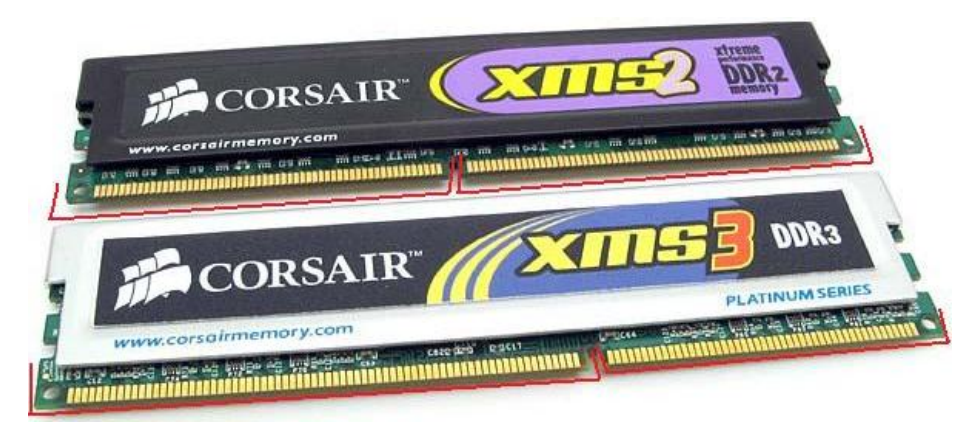

Las ubicaciones de las ranuras DDR2 y DDR3 son diferentes.

Diferencias entre fila única y dual -

Para los módulos DDR y DDR2, un solo lado significa una sola fila y doble lado significa doble fila. El número de módulos de memoria que admite la placa base depende del chipset. Si el chipset admite seis bancos y está equipado de tres ranuras de memoria, significa que admite tres módulos de memoria de doble lado (línea dual) como máximo. Si el chipset admite el mismo número de filas pero hay cuatro ranuras de memoria disponibles, entonces dos de las cuatro ranuras solamente admite módulos de un solo lado. Puede encontrar más información en la documentación suministrada con la placa base.

## 2.4 Acelerador de gráficos

Conceptos básicos del acelerador de gráficos –

El acelerador de gráficos, también conocido como GPU (unidades de procesamiento de gráficos) cuentan con un chip de gráficos incorporados. Dos empresas de diseño de chips de gráficos lideres, NVIDIA® y ATI®, han desarrollado una arquitectura GPU completamente nueva y unificada compatible con DirectX® 10 para resolver el problema de que los efectos de juegos de gama alta ocupen una parte demasiado grande de los recursos del procesador. En la actualidad, casi todas las gráficas del mercado admiten el conjunto de comandos de color unificados DirectX® 10 y el sombreador Model 4 como estándar para ordenadores y consolas de juegos. Además, se ha optimizado para la tecnología OpenGL® 2.0 y también utilizan tecnología HDR (gama dinámica alta) de 128 bites para crear efectos de imagen realistas y produce antisolapamiento fluido de escenas completas 16x. Además, la popular tecnología SLI de NVIDIA® (en gráficas ATI® es CrossFire) permite el trabajo en modo paralelo de dos aceleradores gráficos para crear un doble rendimiento de una configuración GPU única.

Sistema de enfriamiento –

A medida que el rendimiento informático de los aceleradores de gráficos ha aumentado en relación a las generaciones anteriores, la cantidad de energía generada por el chip de gráficos y la memoria ha aumentado también. Para resolver este problema, la mayoría de aceleradores de gráficos utilizan ventiladores y aletas de mayor tamaño (incluso en las de gama alta utilizan todo un sistema de enfriamiento que impide ver la PCB de la tarjeta gráfica) para mejorar la eficiencia de enfriamiento general y mantener el funcionamiento estable del acelerador de gráficos. No obstante,

algunos sistema de enfriamiento genera un ruido que puede resultar molesto. Para más información sobre la tarjeta gráfica, pulse aquí.

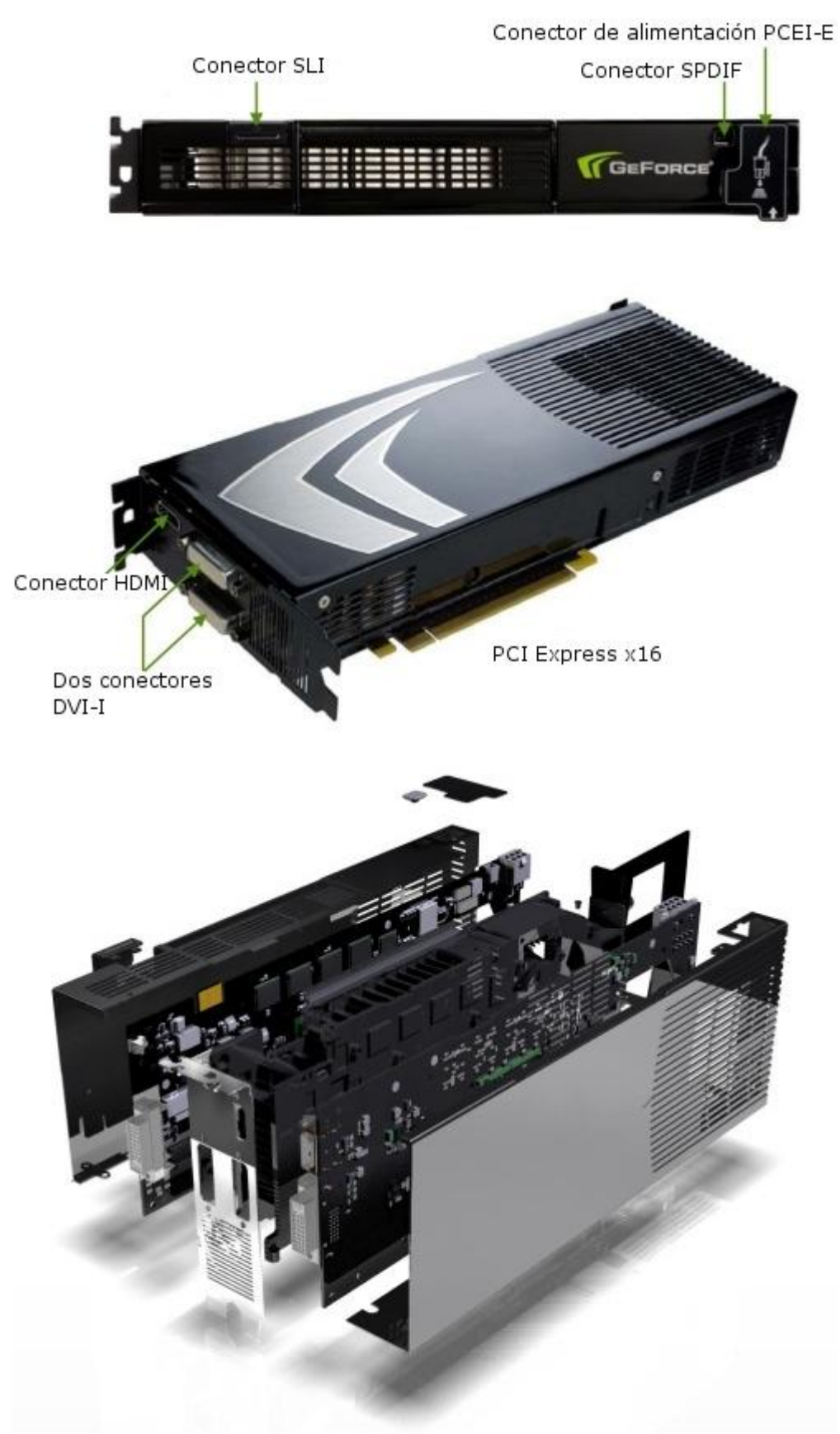

# 2.5 Dispositivo de almacenamiento

Existen varios tipos de dispositivos de almacenamiento para PC, como por ejemplo la unidad de disco duro, la unidad de disquete y la unidad óptica, además de una amplia gama de dispositivos de almacenamiento como el disco flash, tarjetas de memoria, la unidad magnetoóptica (MO), etc. Dado que el sistema operativo y las aplicaciones se hacen cada vez más funcionales, se requiere cada vez más espacio para el software, lo que convierte a la unidad de disco duro en el dispositivo de almacenamiento imprescindible para cada PC.

El módulo de memoria también puede considerarse un tipo de dispositivo de almacenamiento excepto por el hecho de que conserva los datos durante un periodo de tiempo más corto. Cuando el equipo se apaga o la aplicación se cierra, los datos almacenados en memoria se borran para proporcionar más espacio para las futuras ejecuciones de programa. Sin embargo, un disco duro es un dispositivo de almacenamiento a largo plazo. Los usuarios desean almacenar hojas de trabajo, aplicaciones antivirus y archivos descargados en el disco duro y determinan si desean conservarlos según sus necesidades o si prefieren guardarlos o compartirlos con otros usuarios a través de Internet o utilizando un CD o un disco flash externo.

Los controladores, utilidades y juegos se almacenan en discos fáciles de transportar y almacenar. Considerando la comodidad de carga de archivos así como la gran capacidad de almacenamiento a bajo coste, no puede dejar de resaltarse la importancia de una unidad de reproducción o grabación CD/DVD óptica. Además, los datos grabados en un disco pueden utilizarse para crear vídeos o música compatibles con los reproductores habituales, lo cual extiende las funciones multimedia del ordenador. Los discos Blu-ray y HD DVD (ya en extinción por ganar la "batalla" su rival Blu-ray) de última generación tienen unas capacidades superiores a las de los discos DVD y están convirtiéndose rápidamente en la solución de almacenamiento en disco preferida.

Para el sistema operativo Vista™, Microsoft® recomienda la utilización de un disco duro de al menos 20 GB o más. Sin embargo, dado el aumento de la información que se almacena hoy en día de forma digital (imágenes de cámara digital, películas, música, etc.) y la disponibilidad de conexión de banda ancha y gran velocidad, se aconseja una capacidad de disco duro igual o superior a 300 GB (algo básico cuando empezamos a familiarizarnos cada vez más con los Terabytes: 1000 GB).

Grabadora de DVD ——–

Incluso con la ventaja de su capacidad de 4,7 GB (un sólo lado y una única capa), la grabadora de DVD se enfrenta a la competencia de las especificaciones de DVD-R/RW y DVD+R/RW. Ambas se incluyen en las grabadoras actuales. La opción de doble capa contribuye a aumentar la capacidad de almacenamiento del disco. Debido a la compatibilidad, el aumento de la distribución y su precio razonable, las grabadoras de DVD de gama alta cuestan un poco más que una grabadora de CD-R, por lo que las han sustituido.

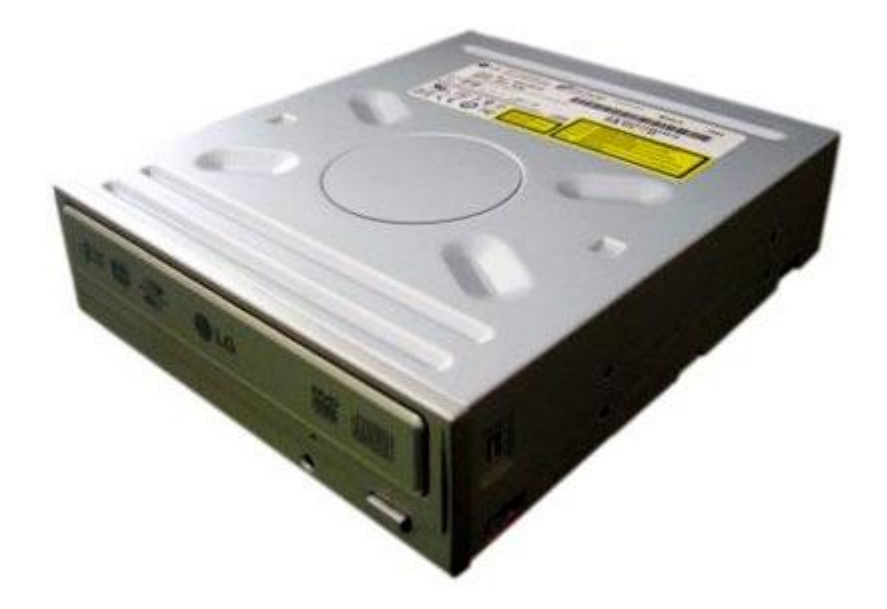

### Unidad de disco duro -

Entre los factores que afectan al rendimiento de un disco duro, la velocidad de giro es el más importante. La velocidad típica de giro actual para las unidades de disco duro de 3.5 pulgadas Serial ATA e IDE es de 7200 RMP; las hay más rápidas, pero el precio empieza a ser destacable, y las hay inferiores que ya no se utilizan. Otro factor clave es el búfer de memoria. Con un búfer de memoria superior, la velocidad del procesador para obtener acceso a datos repetitivos que se encuentran en la unidad de disco duro es más rápida, por lo que el rendimiento de acceso también aumenta. La mayoría de búferes de memoria de la unidad de disco duro son de 8 MB ó 16 MB ó 32 MB. Su diferencia de precios no es excesiva. Para más información sobre el funcionamiento de un disco duro, pincha aquí.

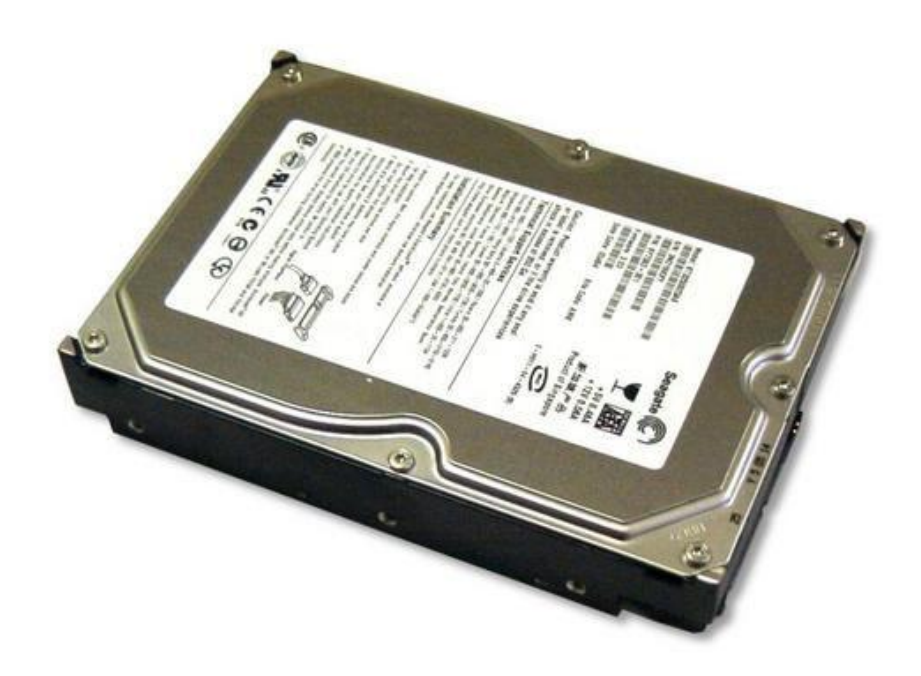

### Serial ATA frente a IDE -

La innovación de los conjuntos de chips Intel 915 y 925 de Intel no solamente declara la era de DDR2 y PCI Express®, sino que también utiliza la interfaz Serial ATA para reemplazar a la interfaz IDE. Los nuevos chipset P35, X38 y X48 admiten la interfaz Serial ATA de 3.0 Gb/s (Serial ATA II), cuya longitud de cable se ha ampliado de 1m a 2m y la transferencia se ha aumentado a 3 Gbps (1,5 Gbps para Serial ATA), con una combinación de funciones de conexión en caliente, intercambio en caliente y cola de comandos nativos (NCQ, Native Command Queue), lo que evita los problemas de compatibilidad.

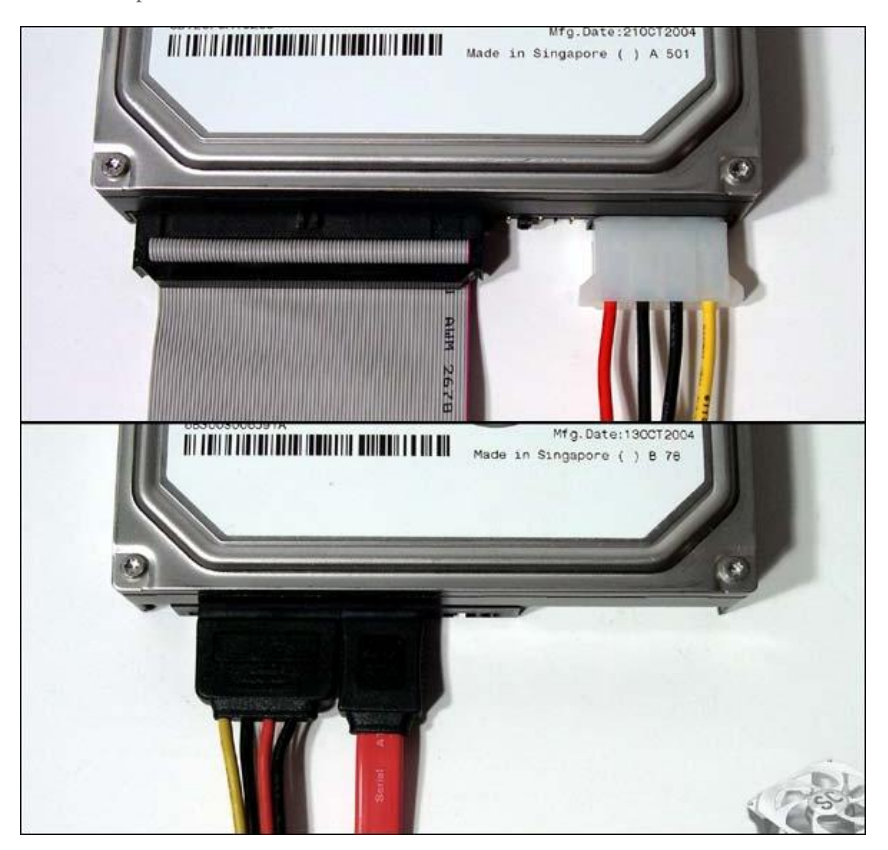

### Grabador Blu-ray

Las capacidades de almacenamiento de los discos DVD actuales (4.7 GB para los de un lado y una capa, y 8.5 GB para los de un lado y capa doble) ya no cubren las necesidades del contenido de video de alta calidad, como vídeo digital HDTV y audio digital DTS. Por ello, los fabricantes de dispositivos de almacenamiento óptico han comenzado a desarrollar la tecnología Blu Ray de próxima generación. Al contrario que la tecnología de grabación DVD de rayos rojos de 650 nm, las tecnologías Blu-ray y HD DVD utilizan un láser de luz azul de 405 nm, porque la longitud de onda inferior y la mayor precisión del enfoque permiten almacenar más contenidos en un solo disco.

Blu-ray tiene una densidad de almacenamiento de unos 25 GB para un disco único y unos 50 GB para un disco único de doble capa. También admite el estándar de codificación avanzado de 128 bits, Advanced Encryption Standar (AES) para la protección de contenido digital, que lo vuelve el preferido para gran cantidad de empresas cinematográficas que valoran los derechos de reproducción. La PlayStation®3 de Sony Computer Entertainment (SCE), de "reciente" introducción, utiliza discos blu-ray como medio de almacenamiento.

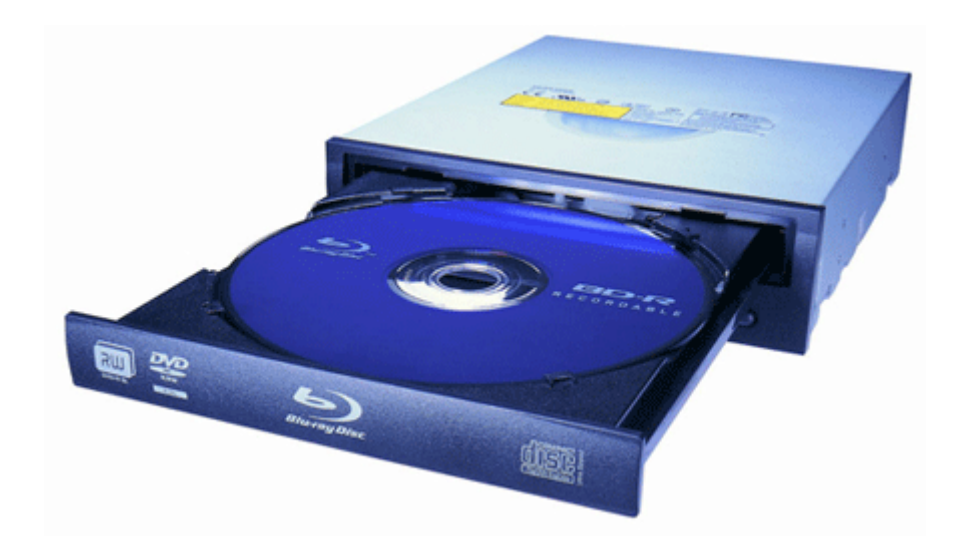

### Otros dispositivos de almacenamiento -

En el pasado, los discos duros median 5.25″. La mayoría de ordenadores de sobremesa utilizan discos duros de 3.5″. También hay discos duros de 2.5″, 1.8″ y 0.85″. Los discos duros de 2.5″ se utilizan principalmente en ordenadores portátiles, con menos capacidad, menos RPM y de precio más elevado que los discos duros 3.5″. Sin embargo, los nuevos discos duros de 2.5″ admiten una capacidad de hasta 320 GB (que continúan aumentando), han mejorado de 5400 RPM a 7200 RPM e incluyen un cambio de interfaz, de IDE a SATA.

A diferencia de las unidades de disco duro, las unidades flash guardan los datos en memorias flash, de forma que hay menos riesgo de perder los datos si la unidad cae o se golpea. Además, las unidades flash son mucho más pequeñas, lo que las vuelve mucho más cómodas y portátiles. La mayoría de las unidades flash admiten USB 2.0 que proporciona una tasa de transferencia más rápida, conexión en caliente y no necesita la instalación del controlador. Además, la mayoría de las placas base actuales admiten el arranque desde unidades de disco flash, lo que resulta muy cómodo para tareas como búsqueda de virus y reparación del sistema operativo. La capacidad actual de las unidades de disco flash más utilizadas es de 4GB, 8 GB y 16 GB, aunque las hay ya de mayor capacidad. Las unidades de disco flash se han convertido en el medio más común para transferir archivos. A medida que el sistema operativo Microsoft® Vista™ adopta la nueva tecnología Ready Boost para mejorar el rendimiento de los ordenadores, los usuarios pueden insertar un disco flash portátil con espacio de almacenamiento disponible en el ordenador, que lo verá como memoria propia. Al hacerlo, el rendimiento del sistema puede aumentarse de forma inmediata y el disco flash aumenta su uso práctico.

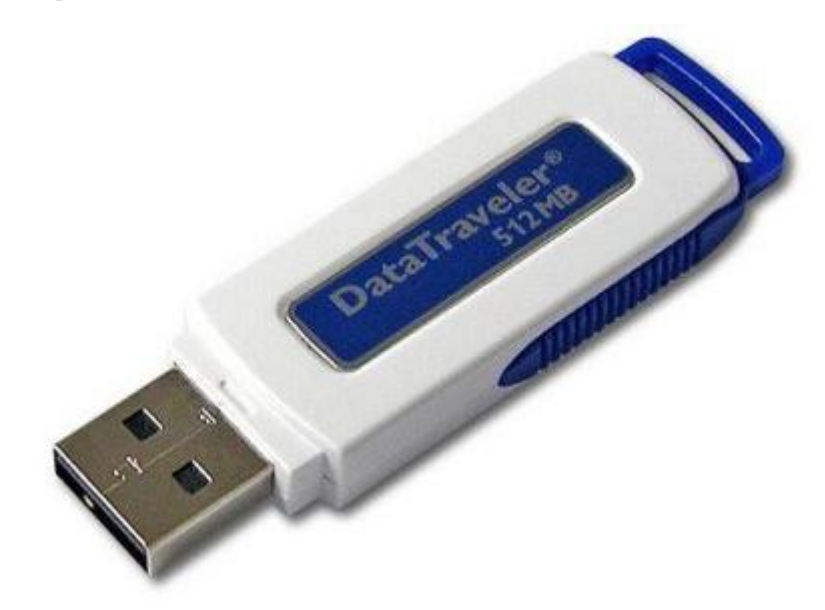

### 2.6 Carcasa del sistema y fuente de alimentación

#### Componentes de la carcasa del sistema —

La selección de la carcasa adecuada para su sistema no radica sólo en su aspecto. La carcasa es como un hogar que contiene y protege las diferentes partes del ordenador. Una función importante es su capacidad para disipar de forma efectiva el calor para mantener la estabilidad del sistema. Además, una buena carcasa puede utilizarse durante muchos años, incluso si se mejora el sistema, por lo cual ahorra dinero y ayuda al medio ambiente mediante la reducción de residuos. Los usuarios deben prestar atención durante la elección de una carcasa a la disipación del calor. La mayoría de carcasas se fabrican en aluminio o aleación de aluminio y magnesio, en lugar de hierro y admiten una amplia variedad de ventiladores de enfriamiento para mantener una temperatura adecuada en el interior del ordenador.

Al adquirir una carcasa para el sistema, determine cuántas bahías de 5.25 pulgadas (para unidades ópticas y grabadoras) y 3,5 pulgadas (para unidades de disco duro y disquetes o multilector) necesita. Preste atención a la instalación y a los métodos de seguridad. Las carcasas actuales tienen un diseño que no necesita herramientas ni tornillos para el mantenimiento ni las mejoras. Algunas ofrecen orificios adicionales para tornillos que impidan el movimiento de las piezas. El procesamiento del interior de la carcasa es también muy importante: la soldadura interior no debe ser demasiado afilada ni interferir con las piezas del interior de la carcasa. El grosor del metal es también de gran importancia para la resistencia de la carcasa y la posibilidad de vibración. En conclusión: se obtiene aquello por lo que se paga. Los productos sin marca suelen tener un rendimiento de enfriamiento malo y un metal muy delgado que no ofrece una protección adecuada. Se recomienda seleccionar productos de marcas fiables. Por todas estas cualidades y un sistema para reducir el ruido, aparte de su diseño elegante, he elegido la carcasa NZXT hush plata.

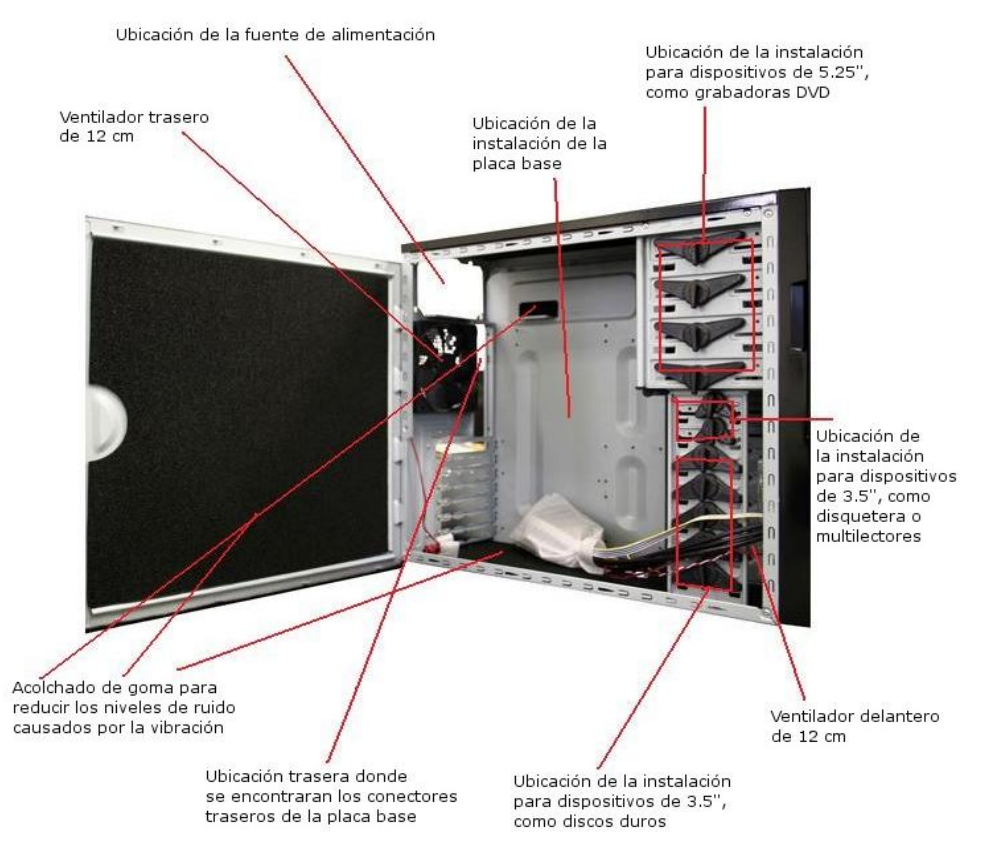

Casi todas las carcasas actuales vienen equipadas con ventiladores traseros para minimizar la temperatura interna del sistema. Para un rendimiento óptimo en enfriamiento, se recomienda instalar ventiladores en el panel delantero para facilitar la convección y la extracción del calor, además de mantener los discos duros menos calientes. Los ventiladores con velocidades más bajas hacen ruido, pero estas bajas velocidades pueden afectar a la presión del viento, velocidad y el rendimiento en enfriamiento. En general, debe intentar seleccionar una carcasa que pueda utilizar un ventilador de 12 cm para un entorno más silencioso con una gama de presión de aire adecuada. La ruta del flujo en el interior de la carcasa es también importante. Con el aire entrando por la parte delantera y saliendo por la parte trasera, resulta necesaria una buena ruta para liberar el calor generado por el sistema. Si los usuarios necesitan un mayor rendimiento y un entorno de trabajo más silencioso, la mejor opción es un sistema de refrigeración líquida. La mayoría de los sistemas de gama alta disponen ahora de un sistema de enfriamiento líquido, por lo que debe tenerse esto en cuenta al seleccionar una carcasa.

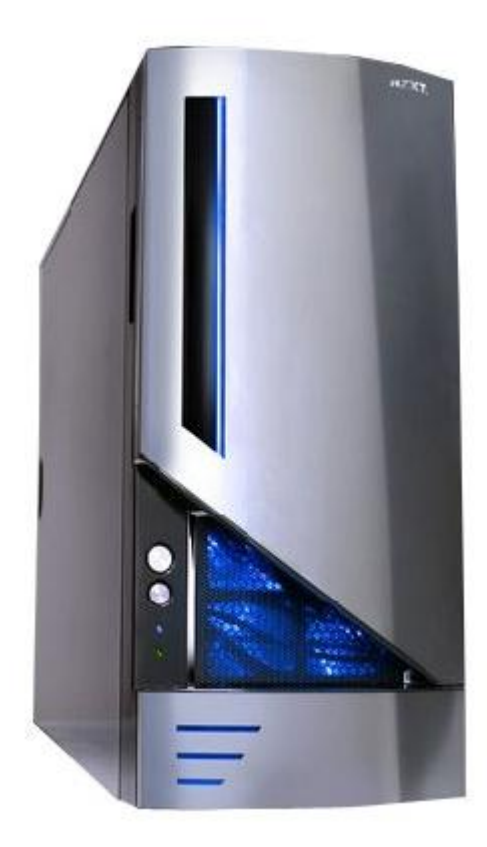

### Fuente de alimentación -

La fuente de alimentación es la principal fuente para todas las partes del ordenador, por lo cual debe ofrecer la energía suficiente como para mantener el funcionamiento del sistema. Normalmente un Core™2 Duo necesita al menos 350 W de energía. Si tiene varias unidades de disco duro, grabadoras o incluso aceleradores de gráficos de gama alta instalados en el sistema, se recomienda una fuente de alimentación de 450 W o superior. Algunas carcasas y fuentes de alimentación comercializadas se venden como un conjunto, pero la calidad de dichas fuentes de alimentación puede no resultar eficiente. Puede que desee comprar la carcasa y la fuente de alimentación por separado, a no ser que seleccione un producto de marca. Puede hallar la potencia de una fuente de alimentación por la etiqueta en la carcasa. Puesto que el peso es proporcional al material utilizado, también puede comprobar la diferencia de peso. Se recomiendan los productos de marcas importantes.

Los aceleradores de gráficos de gama alta actuales, necesitan fuentes de alimentación externa. Resulta más seguro utilizar productos con un conector PCI-E de 12 V incorporado. La potencia necesaria para un acelerador de gráficos es de 80~120 W, por lo que es más seguro obtener la fuente de alimentación de 12 V de la fuente de alimentación externa. Hacerlo así también cumple los requisitos normativos. Si los usuarios pretenden instalar dos aceleradores de gráficos, entonces la fuente de alimentación debe ser de al menos 500 W. El acelerador de gráficos doble NVIDIA® GeForce® 9800GX2, que necesita potencia elevada, debe contar con una fuente de alimentación de 800 W para mantener la estabilidad del sistema de forma adecuada.

Con el desarrollo de procesadores de doble a cuádruple núcleo, todas las placas base tienen un conector de 12 V adicional debido al aumento del consumo de energía. El conector de alimentación adicional puede tener 4 u 8 pines, dependiendo de la electricidad suministrada. Siguiendo la tendencia de ordenadores de varios núcleos, se aconseja optar por una fuente de alimentación de gran potencia, para la expansión futura. Además, una buena fuente de alimentación contribuye al rendimiento de enfriamiento del sistema. La utilización de un ventilador de gran tamaño puede liberar calor de forma efectiva y reducir el ruido. El mercado ofrece ahora ventiladores de 12 o 14 cm. Los usuarios no necesitan instalar ventiladores en la parte trasera de la carcasa si utilizan este producto, lo cual reduce el consumo energético y el ruido de forma indirecta.

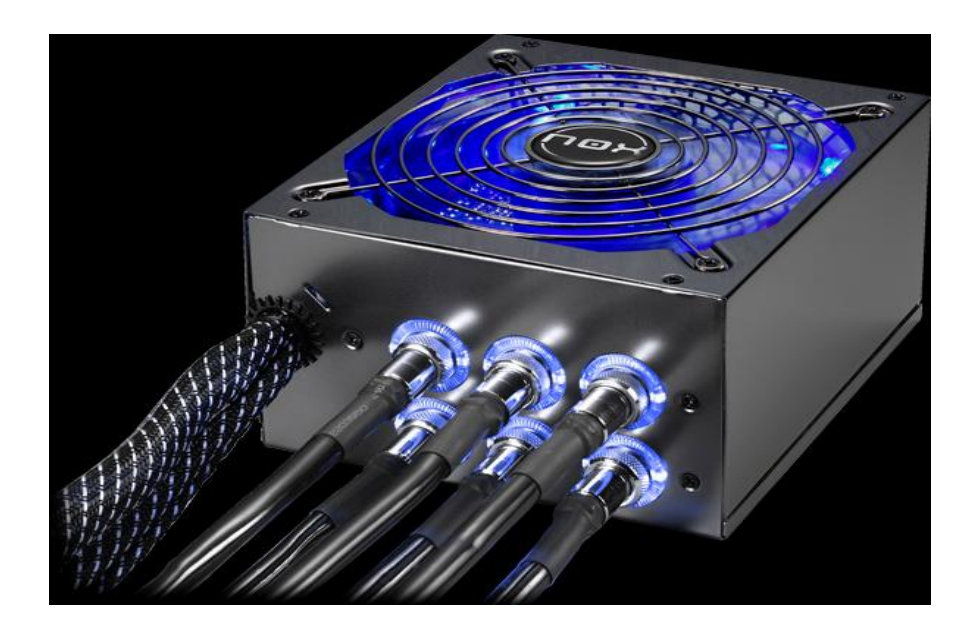

## 2.7 Periféricos

### Monitor LCD —

Con las ventajas de un tamaño compacto y una radiación baja, los monitores LCD han sustituido a los monitores CRT y son los dispositivos de pantalla más habituales en la actualidad y los monitores LCD de 20″ están convirtiéndose en los productos más utilizados. Se sugiere que los usuarios consideren las especificaciones de contraste y brillo al seleccionar un monitor. Un valor de contraste de 550:1 o superior permite una mejor muestra del color. Un valor de brillo de 300~400 cd/m² es una buena opción. Además, debido a la tecnología de pantalla utilizada, los usuarios deberían utilizar siempre resolución específica, como 1280 x 1024 o 1680 x 1050, para monitores LCD de 20″ o 21″, para obtener el máximo nivel de claridad óptica. la utilización de resoluciones inferiores puede provocar imágenes más borrosas porque estas resoluciones se crean mediante simulación. Si utiliza su ordenador para juegos o ver películas, debería considerar el tiempo de respuesta. Un tiempo de respuesta de la mayoría de monitores LCD actuales es de 8 ms o inferior.

Los monitores LCD actuales admiten conectores DVI (interfaz visual digital), D-Sub y en gamas alta de HDMI. Los aceleradores de gráficos actuales han mejorado a la interfaz DVI, pero puede realizarse la conversión de DVI a D-Sub utilizando un adaptador. En los aceleradores de gráficos de gama alta también incluyen conector HDMI.

#### Teclado y ratón -

El diseño de las teclas suele ser el mismo, pero hay diferentes tamaños de teclado entre los que puede elegir. Es recomendable que pruebe a escribir para ver si le gusta como funciona el teclado o si su dureza y textura cubren sus requisitos. Si hay una tabla de apoyo en la parte inferior del teclado, puede colocar la parte inferior de las palmas de las manos en ella para reducir la carga de éstas. Para simplificar el uso, la mayoría de los teclados cuentan con teclas de acceso directo. Si presiona una de estas teclas puede iniciar rápidamente el explorador WEB, recibir o enviar correos electrónicos o iniciar los programas que utilice con mayor frecuencia.

Referente al ratón, dependiendo del método de ubicación, puede utilizar un ratón de bola o un ratón óptico (incluyendo láser). Un ratón de bola puede atraer polvo durante el movimiento de la bola y puede afectar el control del movimiento después de algún tiempo. Los usuarios deben limpiar el ratón con regularidad. por el contrario, un ratón óptico utiliza la electrónica óptica para seguir la posición y el movimiento del ratón y no necesita limpieza regular. por esta razón resulta raro ver ratones de bola a la venta hoy en día. La mayor diferencia entre el ratón óptico y el láser es que el último tiene una mejor precisión en su movimiento y puede utilizarse sobre más superficies. El ratón óptico puede ser difícil de controlar cuando se utiliza sobre superficies donde no converge la luz (como papel brillante), mientras que el ratón láser se adapta mejor a diferentes superficies.

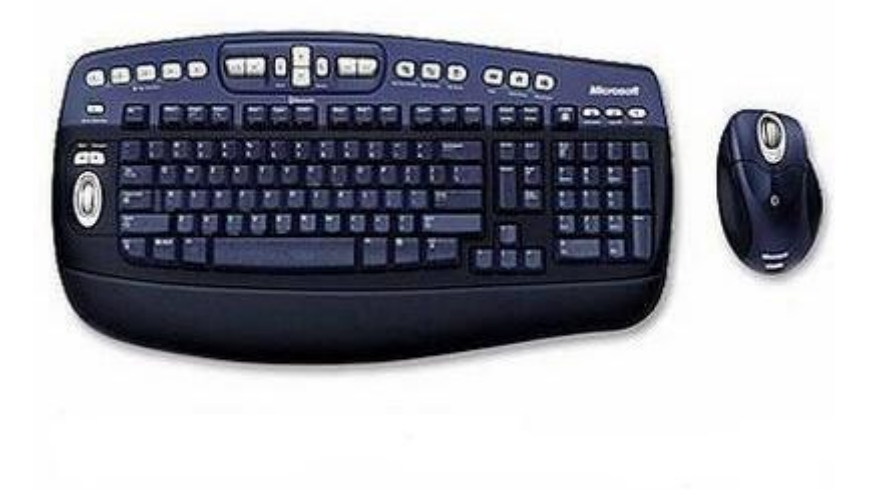

Sistema de altavoces de 7.1 canales —

Los chipset de Intel admitieron inicialmente la salida de audio de 7.1 canales, pero los usuarios necesitan instalar un sistema de altavoces de 7.1 canales para una experiencia de sonido envolvente completo. Los usuarios también pueden utilizar altavoces habituales de doble canal o de 2.1 canales si el espacio constituye un problema, pero la calidad del sonido no estará tan completamente desarrollada. Se recomienda a los principiantes que compren altavoces de 2.1 canales para una calidad de sonido básica y después realizar la mejora a un entorno de 5.1 o 7.1 canales según resulte necesario.

# Capítulo 3: Instalación manual

# 3.1 Instalación de la fuente de alimentación y la carcasa del sistema

Construir un ordenador es como construir una casa: los muebles más grandes se instalan primero, luego las partes más pequeñas y, finalmente, el resto. Sin embargo muchas partes del sistema pueden montarse por adelantado, como el procesador y los módulos de memoria, pero, para los efectos de esta guía, el inicio será la instalación de la fuente de alimentación.

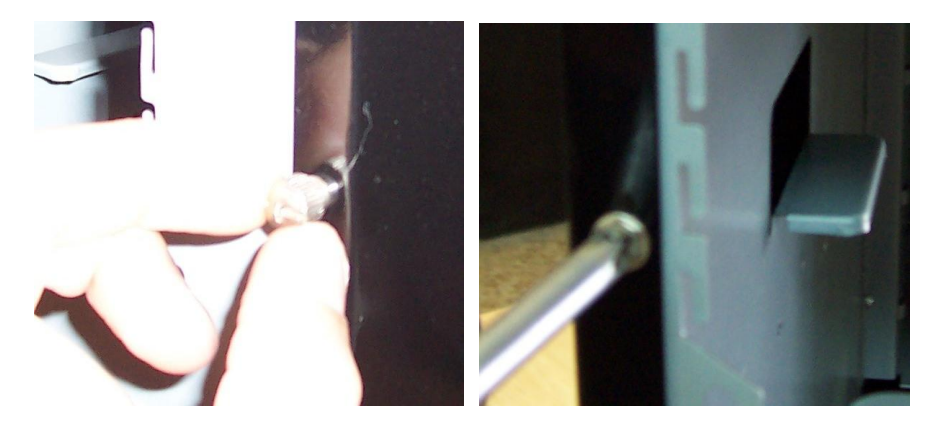

Paso 1… Retire los tornillos de fijación del panel lateral

Después de sacar la carcasa del sistema de la caja, quite los tornillos situados en la parte posterior de aquélla que fijan los dos panales de acceso lateral. Quite los tornillos que sujetan el panel de acceso izquierdo con las manos y, con un destornillador, quite los tornillos que sujetan el panel de acceso derecho.

### Paso 2… Abra el panel lateral

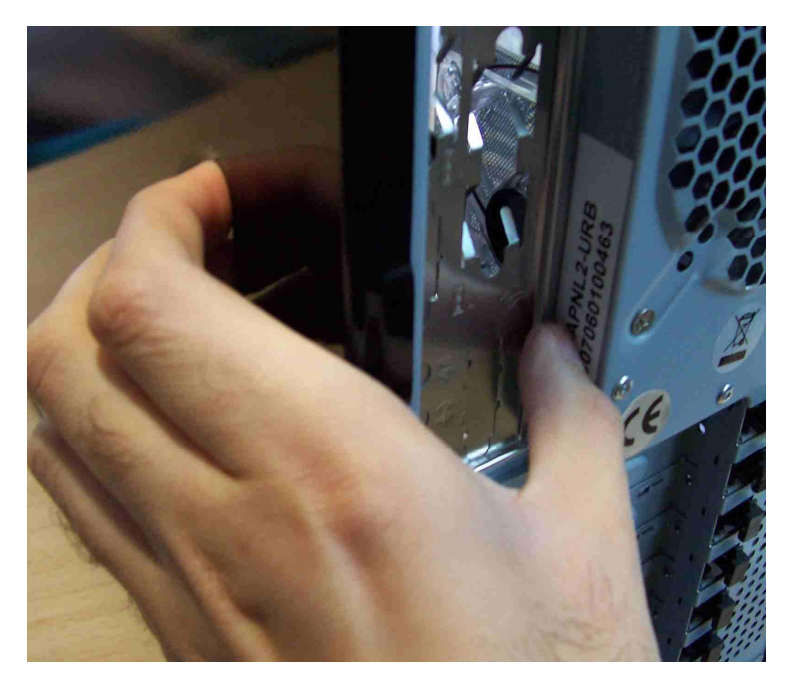

Tire hacia fuera para separar el panel izquierdo y derecho. En la mayoría de las carcasas de sistema disponibles en el mercado, es necesario tirar de los dos panales de acceso hacia el lado posterior para retirarlos.

Paso 3… Encuentre la posición de la fuente de alimentación

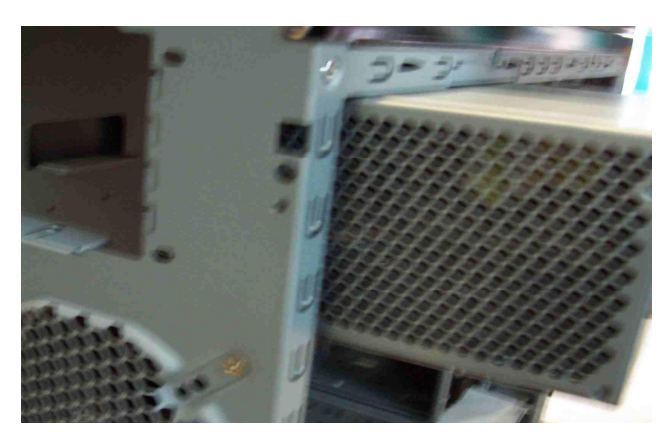

Puesto que no todos los tornillos que fijan la fuente de alimentación se encuentran en las esquinas, compruebe que coinciden las posiciones de los tornillos con los orificios para tornillos en la parte trasera de la carcasa antes de la instalación. Compruebe también que la dirección de la instalación es correcta y preste atención especial a comprobar si la fuente de alimentación debe instalarse en vertical.

Paso 4… Instale la fuente de alimentación

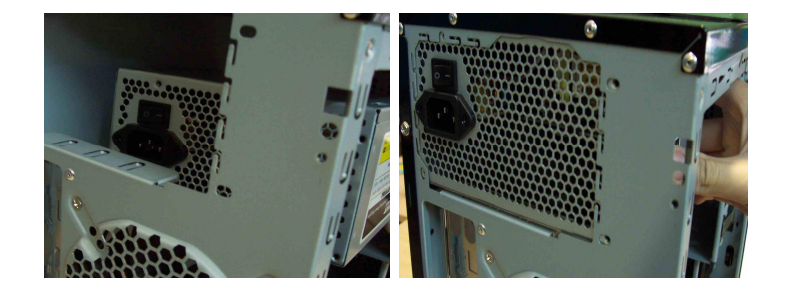

Sujetando la fuente de alimentación hacía arriba, levántela con ambas manos, de forma que pueda introducirla en la carcasa del sistema y, a continuación, gírela horizontalmente cuando tope con el borde superior. A continuación, empuje la fuente de alimentación para que quede colocada en su lugar.

Paso 5… Fije la fuente de alimentación

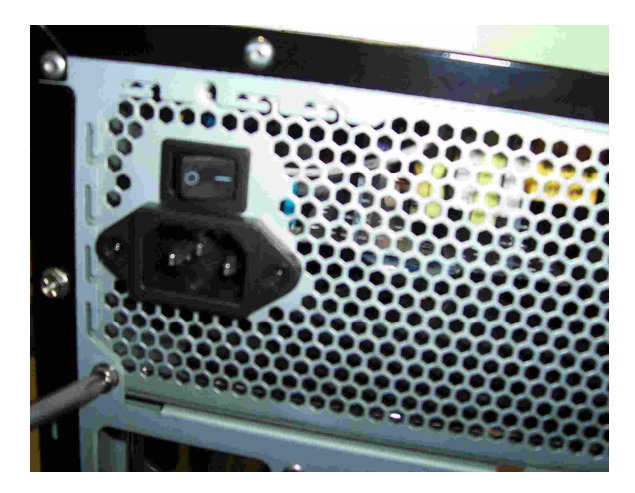

Sostenga la fuente de alimentación con una mano y, a continuación, apriete los cuatro tornillos en la parte trasera de la carcasa para fijarla. Compruebe que utiliza los tornillos correctos.

# 3.2 Instalar los componentes de la placa base

Algunos ventiladores de refrigeración del procesador requieren una base exclusiva. La base debe fijarse desde la parte trasera de la carcasa y primero deben instalarse algunos componentes clave antes de instalar la placa base, para evitar la necesidad de retirar de nuevo la placa base durante la instalación.

Paso 1… Retire la tapa protectora del procesador

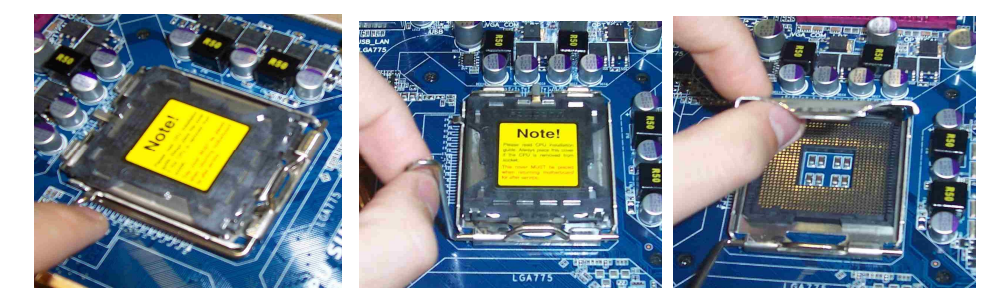

En primer lugar, presione suavemente la palanca de sujeción situada junto al zócalo LGA775 y, a continuación, tire de ella hacia fuera para separarla de la placa metálica. El otro lado de la cubierta de seguridad se levantará automáticamente mientras empuja la parte que sobresale. A continuación, sujete ambos lados de la cubierta con los dedos. En este momento puede retirar la cubierta de protección plástica del procesador.

Paso 2… Instale el procesador

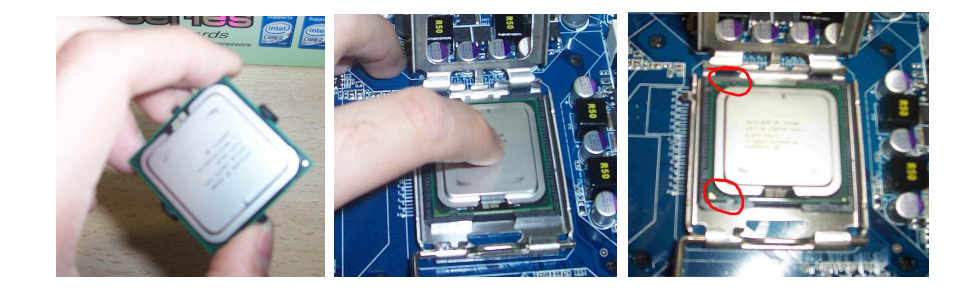

Quite la cubierta de protección de plástico del procesador LGA775. No toque los contactos situados en la parte posterior del procesador. Asimismo, agarre el borde del procesador firmemente con los dedos. Alineando la esquina recortada del procesador con el triángulo de su zócalo, inserte con cuidado el procesador en el zócalo en línea recta y hacia abajo. Asegúrese de que el procesador corresponde con la pestaña del zócalo.

Paso 3… Apriete la tapa de seguridad del procesador

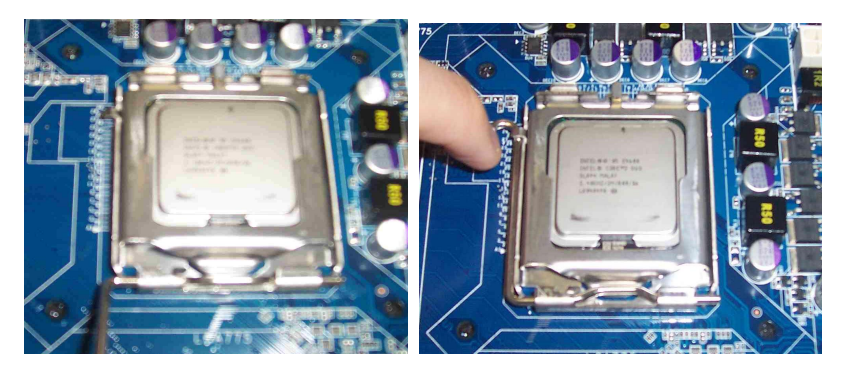

Si el procesador no coincide con la pestaña del zócalo, la palanca metálica no puede apretarse correctamente. No utilice la fuerza durante la instalación para evitar los daños al procesador o al zócalo.

Paso 4… Aplique pasta térmica sobre el procesador

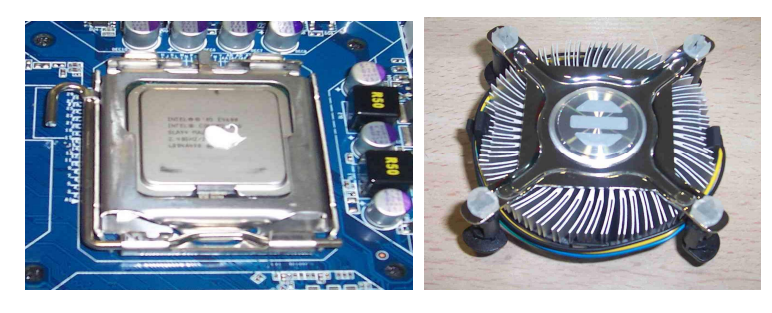

Para obtener un mejor rendimiento, la pasta térmica no se coloca en la parte inferior del refrigerador. Antes de comenzar a usar el producto, aplique la pasta térmica proporcionada a la superficie del procesador. Utilice sólo la cantidad de pasta térmica necesaria en el procesador. Un exceso o escasez de pasta podrían causar daños. La primera vez que el ordenador se enciende, debido al calor que genera el procesador, distribuye la pasta térmica de forma equitativa en el procesador. Hay que tener en cuenta que hay refrigeradores que contiene ya una especie de pasta térmica en la parte inferior y no sería necesaria la aplicación de la pasta térmica sobre el procesador.

Paso 5… Instale el refrigerador

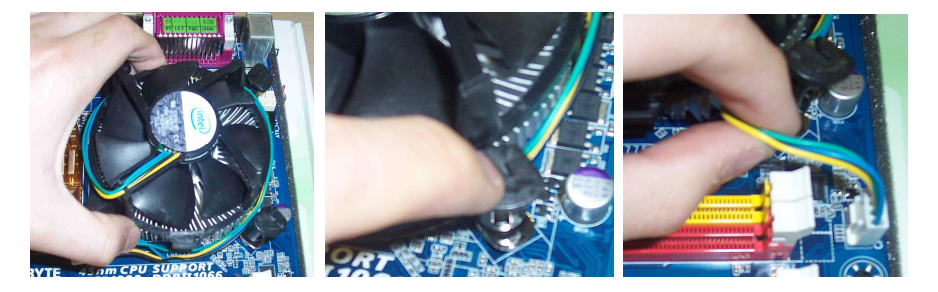

Presione hacia abajo los cuatro tapones de seguridad. Cuando estén correctamente instalador, agite un poco el refrigerador para comprobar que se encuentre bien fijo. Después gira cada tapón para activar la seguridad y no se salgan los tapones. A continuación conéctelo a la electricidad. Puede consultar también en la documentación incluida en la mayoría de ventiladores que existen en el mercado para ver las instrucciones de instalación.

Paso 8… Abra el cierre de la memoria

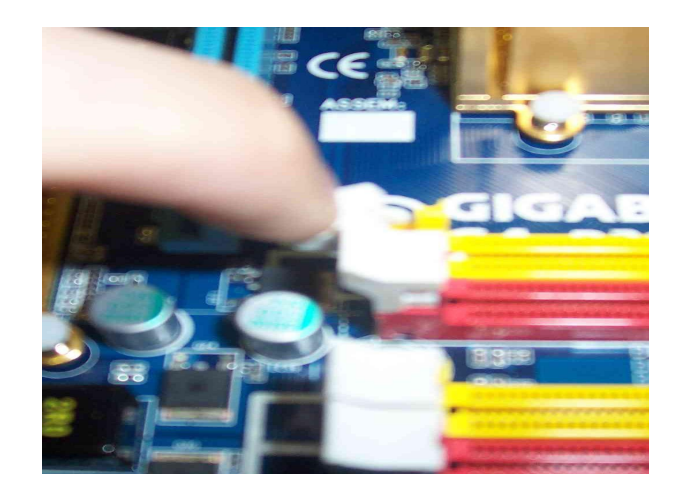

Empuje los dos cierres de la ranura del módulo de memoria hacia fuera con sus dedos pulgares para soltar el módulo. Haga coincidir la muesca de protección del módulo de memoria con la parte proyectada de la ranura de memoria y, a continuación, insértelo en la ranura verticalmente. Utilice los dos dedos pulgares para empujar los extremos del módulo de memoria en sentido vertical hacia abajo. Cuando el módulo de memoria esté correctamente acoplados en la ranura, los cierres de ésta se cerraran automáticamente, y también puede presionar para fijar el módulo.

Paso 9… Instale el módulo de memoria

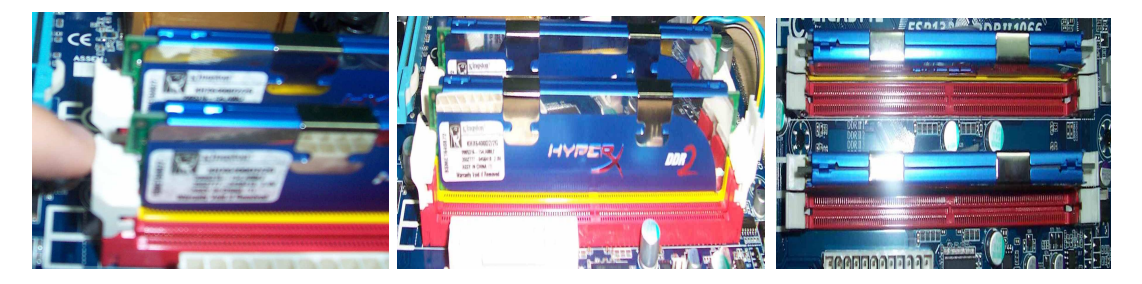

Asegúrese de instalar los módulos de memoria en las ranuras del mismo color para garantizar la funcionalidad de canal dual. Para retirar el módulo de memoria, utilice ambos pulgares para empujar ambas lengüetas de la ranura del módulo de memoria hacia fuera para liberar el módulo. Asegúrese de instalar los módulos de memoria en las ranuras del mismo color para garantizar la funcionalidad de canal dual.

# 3.3 Instalar la Placa Base

Paso 1… Instale los pilares de cobre

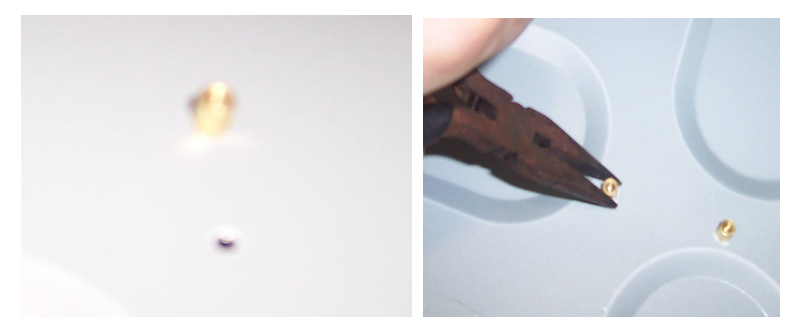

Si no encuentra ninguna indicación de dónde van colocados los pilares de cobre, simplemente coloque la placa base dentro de la carcasa del sistema para averiguarlo. Una vez averiguado los lugares dónde van los pilares de cobre, quite de nuevo la placa base y fija correctamente los 9 pilares de cobre que necesita la placa base ATX. (la cantidad de pilares de cobre que deben fijarse depende del tamaño de la placa base adquirida). Para colocar bien los pilares de cobre, utilice alicates de punta.

### Paso 2… Instale la placa de entrada y salida (I/O)

Retire la placa de la parte trasera de la carcasa e instale la placa ATX que acompaña a la placa base. Presione ligeramente los lados de la placa para un contacto continuado.

### Paso 3… Instale y fije la placa base

Coloque el puerto de conexión (puerto de entrada y salida I/O) en línea con la placa posterior ATX de la carcasa, incline la placa base y colóquela dentro de la carcasa. Ajusta la placa base para que los orificios para tornillos queden en línea con los pilares de cobre. Entonces utilice los tornillos suministrados para fijar la placa base. (Se aconseja usar también arandelas para un mejor aislamiento). Vuelva a comprobar que no haya ningún pilar suelto después de fijar todo.

### Paso 4… Conecte la alimentación a la placa base

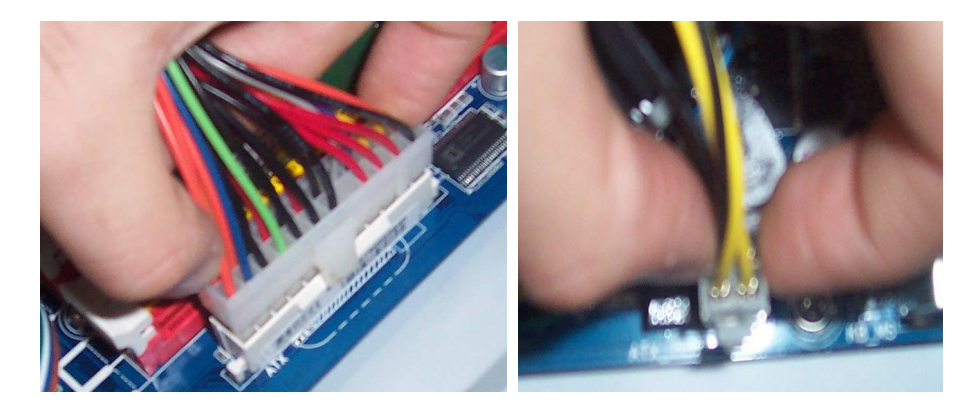

Conecte a la placa base el cable de alimentación ATX de 24 pines y el cable de alimentación de 12 V y 4 (u 8 ) pines (el cable de alimentación de 12 V independientemente es opcional para algunas placas base). Ambos conectores tienen un diseño a prueba de errores, de forma que no tiene por qué preocuparse de realizar conexiones equivocadas. Si la conexión no funciona correctamente, cambie la dirección e inténtelo de nuevo.

Paso 5… Conecte los cables de señal al panel delantero

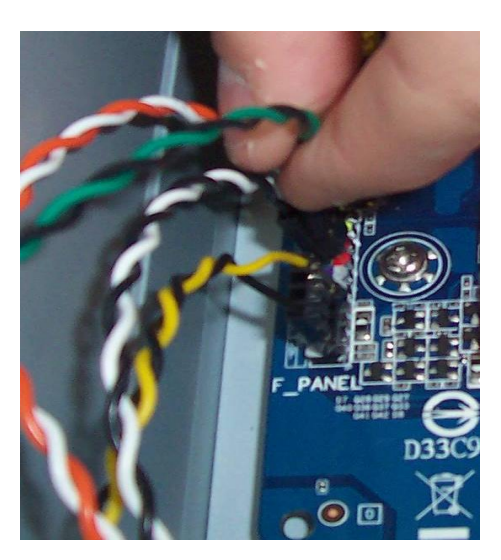

Siga las indicaciones de colores y de los contactos para conectar los cables de alimentación y de señal de reinicio al panel frontal de la carcasa del sistema. Asimismo, fíjese en la polaridad de los conectores; el conector con un símbolo de flecha indica el polo positivo. Consulte la documentación que acompaña a la placa base para comprobar la posición de los conectores y los contactos correspondientes.

Paso 6… Conecte el USB

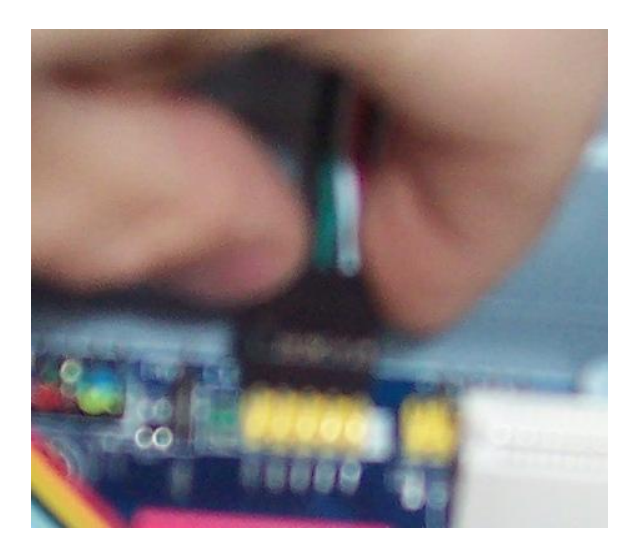

De la misma manera, conecte los cables USB, 1394 y de señal de audio (que cuentan con el diseño de protección de contactos) al panel frontal de la carcasa del sistema. Las carcasas suelen utilizar conectores USB combinados. Sin embargo, si su caso es distinto, siga las instrucciones de la documentación suministrada con la placa base para obtener información sobre las posiciones de los contactos cuando conecte los cables de señal USB.

Paso 7… Fije la conexión de audio en el panel delantero

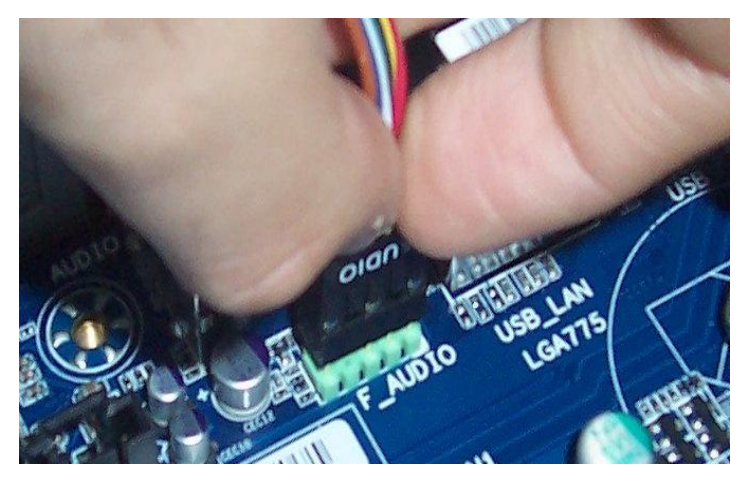

Muchas carcasas actuales admiten conexiones de audio y micrófono en el panel delantero. Siga las instrucciones en la documentación de la placa base para instalar correctamente los cables de señal relacionados. Una vez terminados, podrá utilizar funcionalidad de audio (bien audio AC 97 o HD) en el panel delantero.

# 3.4 Fijar los dispositivos de almacenamiento

Los procedimientos de conexión y los cables de conexión son similares para las unidades de disco duro, de disquete, ópticas o las grabadoras. la conexión normalmente necesita un cable de señal y uno de alimentación. Algunas carcasas no se necesitan tornillos para sujetar los discos duros, unidades ópticas ni disquete, por lo que la instalación es más sencilla y rápida. Aún así, si el sistema que tiene su fuente es con tornillos, sería fijarlos en la posición correcta.

Con las carcasas de sistema se suelen suministrar tornillos y se aconseja utilizar esos y no otros similares. Tenga en cuenta que desde el chipset 915 de Intel, el chip South Bridge solamente admite un conector IDE (excepto para las placas base que utilizan chip ATA). Por ello, debe utilizar el conector IDE para conectar la unidad óptica. No conecte la unidad óptica y la de disco duro utilizando el mismo cable ATA; si lo hace, el rendimiento de la unidad de disco duro se verá afectado. Aunque ahora se utilizan generalmente discos duros Serial ATA, continúa pudiéndose instalar una unidad de disco duro IDE. Esto se aplica también a las unidades ópticas Serial ATA.

Paso 1… Retire la placa de hierro

Utilice unos alicates de punta fina para retirar la placa de hierro en 5.25 pulgadas en el interior de la parte delantera de la carcasa. Utilice el mango de un destornillador para golpear suavemente y retirar la tapa plástica de protección del panel frontal desde el interior de la carcasa.

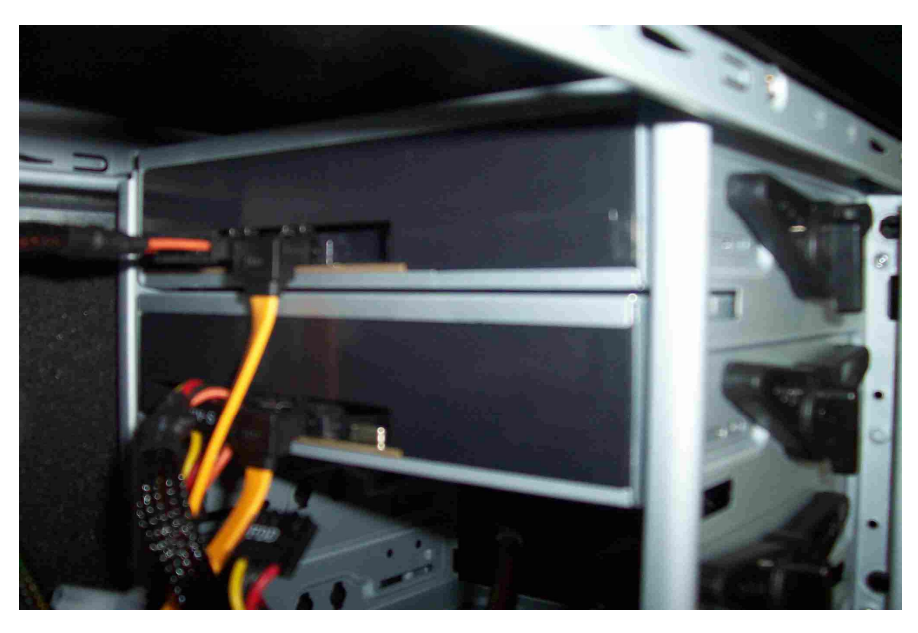

Paso 2… Instalación de las unidades ópticas y de disquete

Inserte la unidad óptica y la de disquete (si la utiliza) desde la parte frontal de la carcasa en las bahías de 5.25″ y 3.5″ respectivamente. En función del modelo de carcasa del sistema, es posible que no haya un tope para la posición de la carcasa en que puede insertarse, por lo que debe prestar atención a la longitud de las unidades que sobresalen. En caso contrario, las partes delanteras de las unidades pueden no quedar alineadas con el panel de la carcasa después de cerrarlo.

### Paso 3… Fije la unidad de disco óptico

Desplace circularmente los fijadores de la unidad. Cuando escuche un clic, la unidad habrá quedado perfectamente sujeta. Mueva ligeramente la unidad y asegúrese de que no tiene holgura. Si una carcasa de sistema requiere tornillos en lugar de fijadores, apriete los dos tornillos situados a cada lado de dicha unidad para conseguir una sujeción uniforme.

Paso 4… Conecte el cable plano

En un cable PATA suele haber tres conectores; dos de ellos están juntos y se utilizan para conectar dispositivos; el otro se encuentra más alejado y se utiliza para realizar la conexión con la placa base. Estos conectores cuentan con el diseño de protección para realizar la conexión correctamente.

Paso 5… Conecte la alimentación a la unidad óptica y a la unidad de disco flexible

Los conectores de alimentación para la unidad óptica y para la unidad de disco flexible tienen un tamaño diferente. Son fáciles de distinguir, gracias a las diferencias de aspecto y a su diseño a prueba de errores. Para evitar daños, no use fuerza extrema durante la conexión.

Paso 6… Instale la unidad de disco duro en la carcasa

Inserte la unidad de disco duro por la parte interior de la carcasa del sistema y haz la misma operación que en las unidades ópticas y de disquete para fijar el disco duro.

Paso 7… Conecte el cable plano y el cable de alimentación

Conecte el cable de señal y de alimentación a la unidad de disco duro. Si la fuente de alimentación no admite el conector Serial ATA, puede utilizar un adaptador para la conexión. Para una unidad de disco duro IDE, asegúrese de utilizar el cable de señal de alta densidad ATA/133 para conseguir un rendimiento óptimo. El cable de señal de Serial ATA cuenta con el diseño de protección para realizar la conexión correctamente; el uso de fuerza excesiva puede provocar daños.

# 3.5 Instalación del acelerador de gráficos y la tarjeta de interfaz

Paso 1… Retire la chapa metálica

La mayoría de carcasas utilizan chapas metálicas de protección trasera. Para quitarla utilice unos alicates de pinta fina y se extraen fácilmente.

Paso 2… Instale el acelerador de gráficos

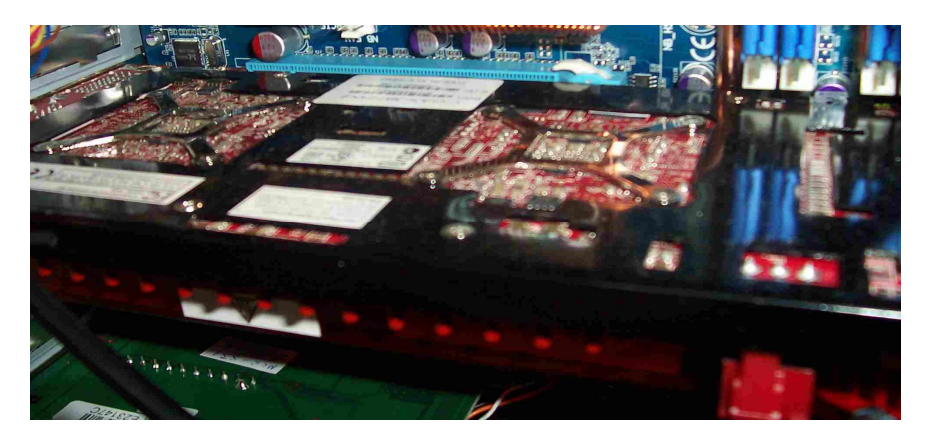

A continuación, alinee el acelerador de gráficos con la ranura para tarjetas (PCI Express® x16) y, a continuación, apriete hacia abajo los contactos en la ranura con ambas manos. después de que el acelerador de gráficos quede bloqueado en su lugar por la muesca al final de la ranura, presione y fije la barra. Recuerde que la mayoría de carcasas de ordenador continúan utilizando tornillos para fijar la tarjeta de interfaz, de forma que debe recordar apretar estos tornillos en caso necesario. Asegúrese de conectar el cable de alimentación si el acelerador de gráficos admite un conector eléctrico externo.

### Paso 3… Instale otras tarjetas de interfaz

Los procedimientos de instalación para los aceleradores gráficos y las tarjetas de interfaz son del mismo tipo. Preste atención a la distancia entre las tarjetas de interfaz para un mejor enfriamiento. Finalmente, monte la carcasa del ordenador volviendo a colocar el panel lateral y fije los tornillos para terminar los procedimientos de instalación del equipo.

# 3.6 Conectar los periféricos

Paso 1… Conecte el cable de alimentación para el monitor

Conecte el cable de alimentación al conector de alimentación en la parte trasera del monitor LCD. (Algunas pantallas LCD no incluyen adaptador eléctrico incorporado. En este caso, los usuarios deben conectar el cable de alimentación al adaptador eléctrico suministrado y, a continuación, al monitor LCD).

Paso 2… Conecte el cable de señal de audio

Para utilizar los altavoces integrados del monitor LCD, enchufe el extremo del cable de señal de audio en el conector de entrada de audio del monitor LCD y el otro extremo en el conector de salida de audio (que suele ser de color verde) del equipo. La placa base del ejemplo admite un sistema de altavoces de 7.1 canales. Si el ordenador viene equipado con un sistema de altavoces de 7.1 canales, consulte el manual de la placa base para obtener información sobre la ubicación de canales de cada puerto de salida de audio antes de realizar la conexión.

#### Paso 3… Instale el cable de DVI

Conecte el cable DVI al monitor y a la tarjeta del monitor. Si utiliza la interfaz D-Sub, el método de conexión será el mismo. Ambos cables tienen un diseño a prueba de errores para impedir las equivocaciones en la conexión. Asegúrese de fijar bien el conector después de la conexión. Si utiliza el monitor LCD con la interfaz D-Sub pero su acelerador de gráficos no admite la interfaz D-Sub, puede utilizar un adaptador DVI a D-Sub para la conversión.

#### Paso 4… Ajuste la visualización en la pantalla

Asegúrese de que el sistema operativo y el controlador de gráficos están instalados. Establezca la resolución de la pantalla en el mismo valor que la resolución real del monitor LCD. A continuación, presione el botón Automático del monitor LCD para optimizar la visualización de la pantalla. Si ve que los valores predeterminados no son de su agrado, presione el botón Menú para abrir los menús OSD y ajuste la configuración de los elementos de dichos menús, como por ejemplo la temperatura de color, el contraste y el brillo.

#### Paso 5… Confirme la interfaz de teclado y ratón

Si utiliza un teclado o ratón USB, pero desea dejar libre el puerto USB, puede utilizar un conversor USB a PS2 que acompaña al producto. (Si no hay un conversor con el producto, compruebe si ese producto puede realizar la conversión a PS2).

#### Paso 6… Conecte el teclado y el ratón

Los conectores de teclado y ratón PS2 en la placa base se distinguen por su color: el color verde indica el ratón y el color púrpura denota el teclado. Los conectores incluyen un diseño protector incorporado, lo cual permite una fácil identificación. Si la conexión no funciona, cambie la dirección e inténtelo de nuevo. No utilice mucha fuerza, puerto que el conector podría dañarse.

### Paso 7… Conecte el cable de red y el cable de alimentación

Conecte el cable de red de banda ancha al puerto RJ-45 situado en la parte posterior del equipo. Asegúrese de conectar la fuente de alimentación (con diseño a prueba de errores) del equipo para terminar la instalación.

<http://www.islabit.com>